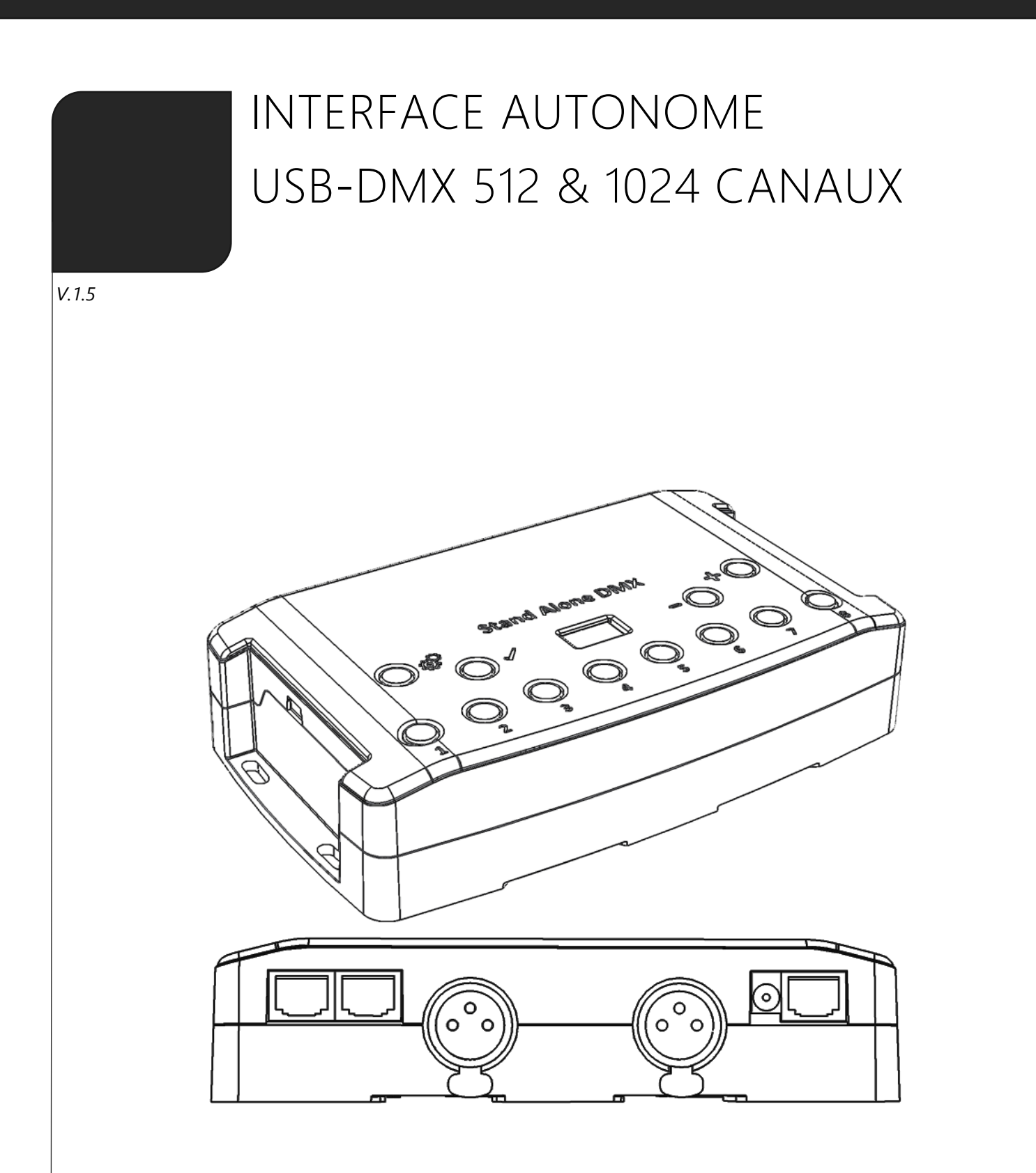

# SOMMAIRE

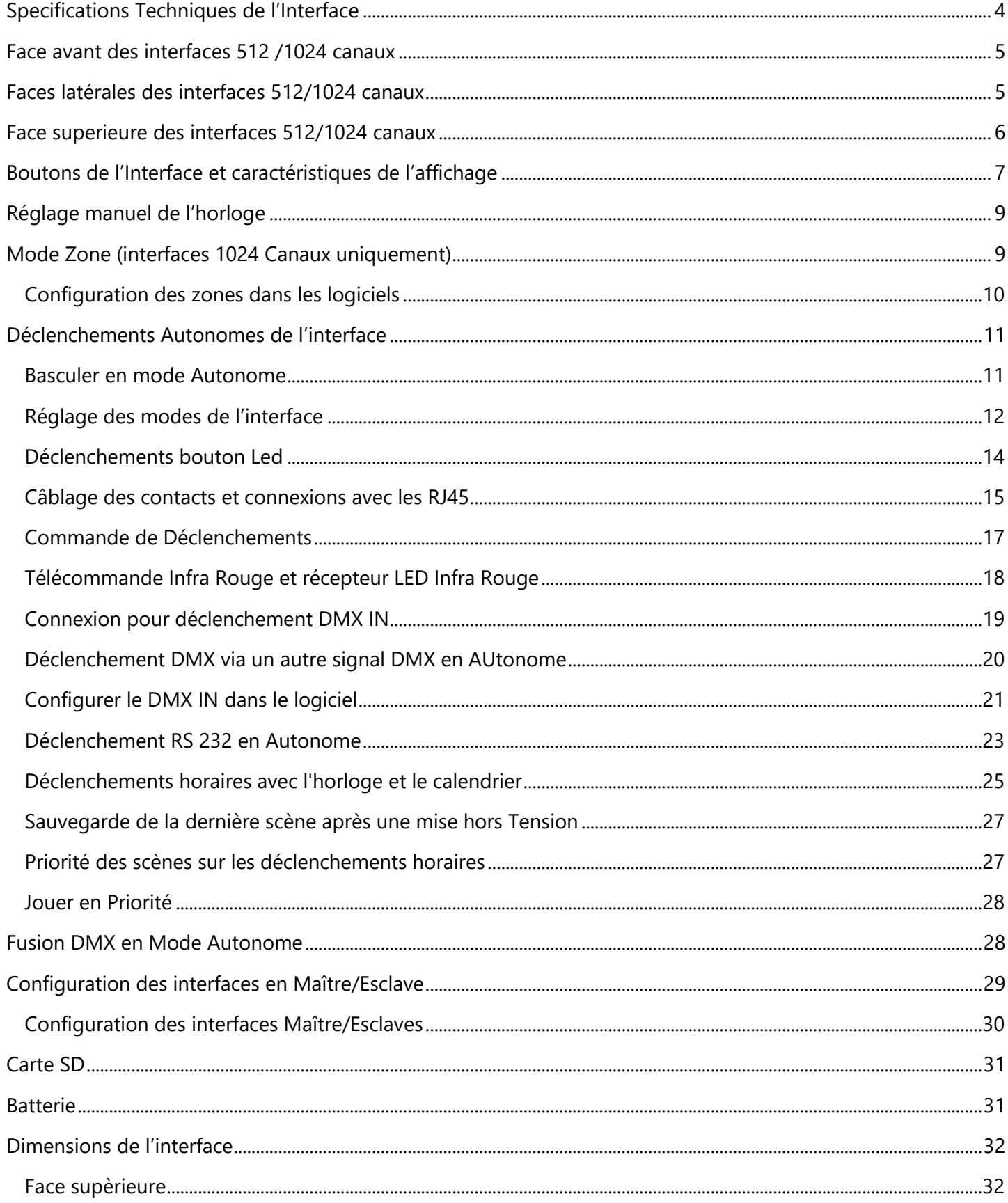

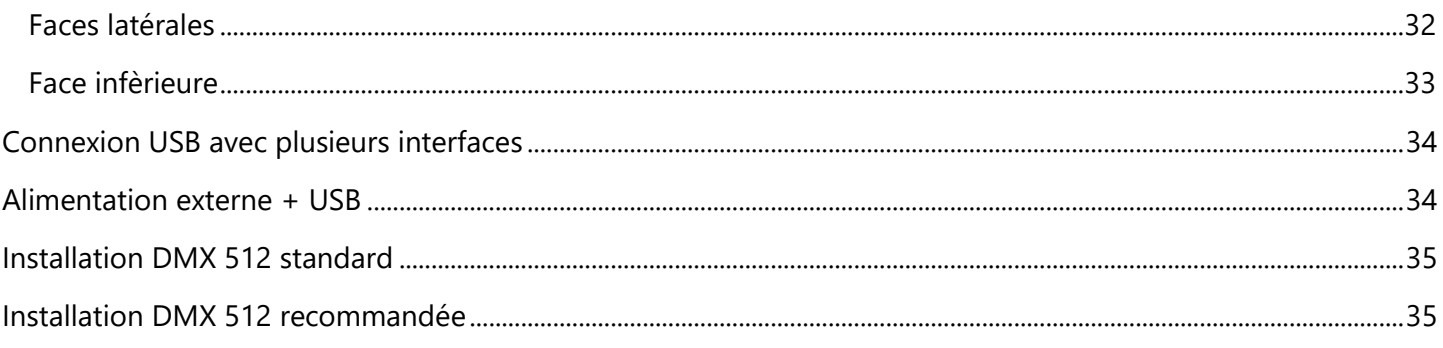

#### <span id="page-3-0"></span>SPECIFICATIONS TECHNIQUES DE L'INTERFACE

**Entrée Nombre de sorties DMX (512/1024) Modes DMX (512) Modes DMX (1024) Entrée DMX (512) Entrée DMX (1024) Mode Autonome (512) Mode Autonome (1024) Zone Multiple (512) Zone Multiple (1024) Fusion DMX en Mode Autonome Mémoire Interne Mémoire Externe Capacité mémoire Horloge temps réel Boutons de déclenchements Bouton Options Bouton Mode Connecteurs RJ45 E/S Déclenchements contacts secs Déclenchements RS232 Récepteur Infra-rouge Options Infra-rouge Déclenchements intensité lumineuse Maître/Esclave Technologie CPU Dimensions Poids Poids total du coffret Tension d'entrée Puissance / Consommation Protection Haute Tension Boitier Norme IP Utilisation Stockage Compatibilité Température d'utilisation Certifications Garantie internationale** Fonctionnalités logicielle: **LED Player Studio DMX 3D viewer Pro DMX Sortie ART-NET depuis le PC Wi-Light 2016 App Compatibilité systèmes Mise à jour logicielle gratuite** USB 2.0 via Mini USB Jusqu'à 512 / 1024 avec 3 broches XLR (XLR5 optionnel) 2x512 (Splitter, PC + Autonome) ou 512 Entrée/Sortie (Mode PC) 2x512 ,1024 ou 512 Entrée/Sortie (PC + Autonome) Oui (PC seulement, Enregistrement DMX, Déclenchement DMX) Oui (PC et Mode Autonome, Enregistrement DMX, Déclenchement DMX) Oui, 2x512 (splitter), canaux DMX fine (16 bits) Oui, 2x512 (splitter), 1024, 512 Entrée/Sortie, canaux DMX fine (16 bits) Non, 1 Zone, peut jouer une scène à la fois Oui, 5 Zones, peut jouer 5 scène à la fois Oui, fusionne plusieurs interfaces pour jouer plusieurs zones simultanément Oui (4 Mb) Oui, Lecteur de carte SD inclus 20000 pas avec 16 ch., 6000 pas avec 512 ch., 3000 pas avec 1024 ch. Oui, déclenchements horaire et calendaire (minutes, heures, jours, mois, années) Oui, 8 boutons avec Led bleue Oui, 4 boutons (Mode, Valider, Suivant, Précédent) Oui, sélection de scène, page, vitesse, intensité générale et couleur perso Oui, 3 Connecteur RJ45 pour toutes les connexions et broches Entrée/Sortie Oui (7 contacts sur 3,3V ou 5V) Oui, sélection de la scène, vitesse, dimmer, zone, blackout Oui, PCB IR externe et télécommande IR disponibles en option Sélection de 10 scènes, vitesse de la scène, dimmer général et scène suivante Oui, PCB externe avec capteur de lumière disponible en option Oui, connecte et synchronise jusqu'à 32 interfaces ensemble en autonome 32 bits H : 38mm(1.49in) / l: 166mm(6.54in) / L : 97mm (3.82in) 0.2 Kgs 0.41 Kas 5V à 24V via secteur, 0.5A max, 5V 0.5A via USB 0.3 à 0.5 W Oui Noir avec 4 trous de fixation, plastique ABS IP40 Intérieur Garder dans un endroit sec Appareils DMX 8 et 16 bits  $- 25$  à  $+ 70$  C° CE, RoHS, Fcc Oui, 3 ans 512/1024 canaux DMX + mode Autonome , mode Live Board Mode complet Oui, 1024 canaux mode complet, 30 min de boucle Audio et vidéo Timeline Oui, 1 ou 2 univers (DMX + Artnet) Oui, contrôle le Led Player et le Pro DMX avec une connexion Wifi Windows, MAC Os X (10.6 and supérieur) et Linux (64 Bits) Oui

Contenu du Package

1 cable USB + 1 interface DMX USB(3 broches XLR, 5 broches en option)

# <span id="page-4-0"></span>FACE AVANT DES INTERFACES 512 /1024 CANAUX

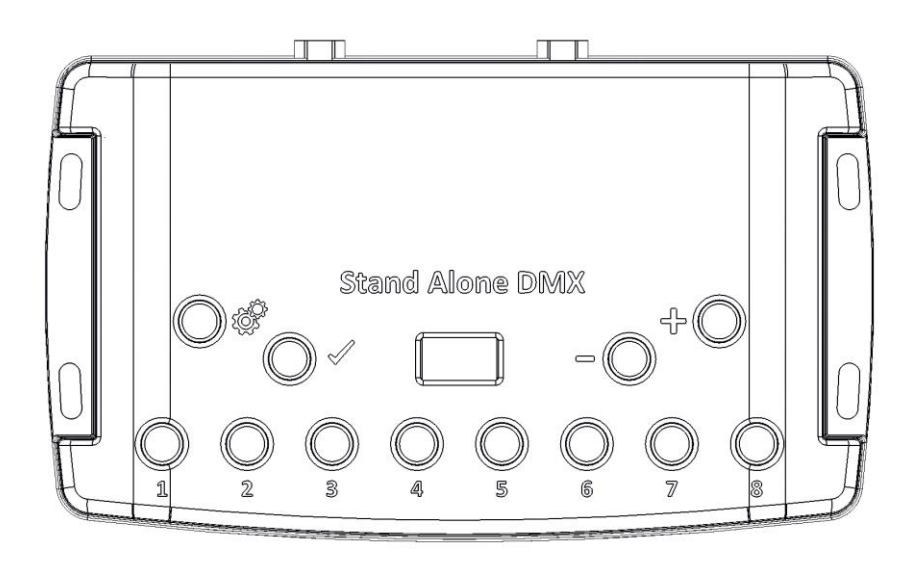

#### **Boutons de déclenchement de scène:**

- 1: Scène 1 On/Off
- 2: Scène 2 On/Off
- 3: Scène 3 On/Off
- 4 Scène 4 On/Off
- 5: Scène 5 On/Off
- 6: Scène 6 On/Off
- 7: Scène 7 On/Off
- 8: Scène 8 On/Off

#### **Boutons de Commandes:**

 $\overline{\widehat{\otimes}}^n$  : Sélection du mode (Déclenchement, Page, Couleur, Vitesse, Dimmer, Zone)

- $\mathcal O$  : Valider le Choix / Couleur Off
- : Diminuer les valeurs
- $\overline{\mathbb{P}}$  : Augmenter les valeurs

#### **Afficheur:**

Afficheur Led 7 segments

# <span id="page-4-1"></span>FACES LATERALES DES INTERFACES 512/1024 CANAUX

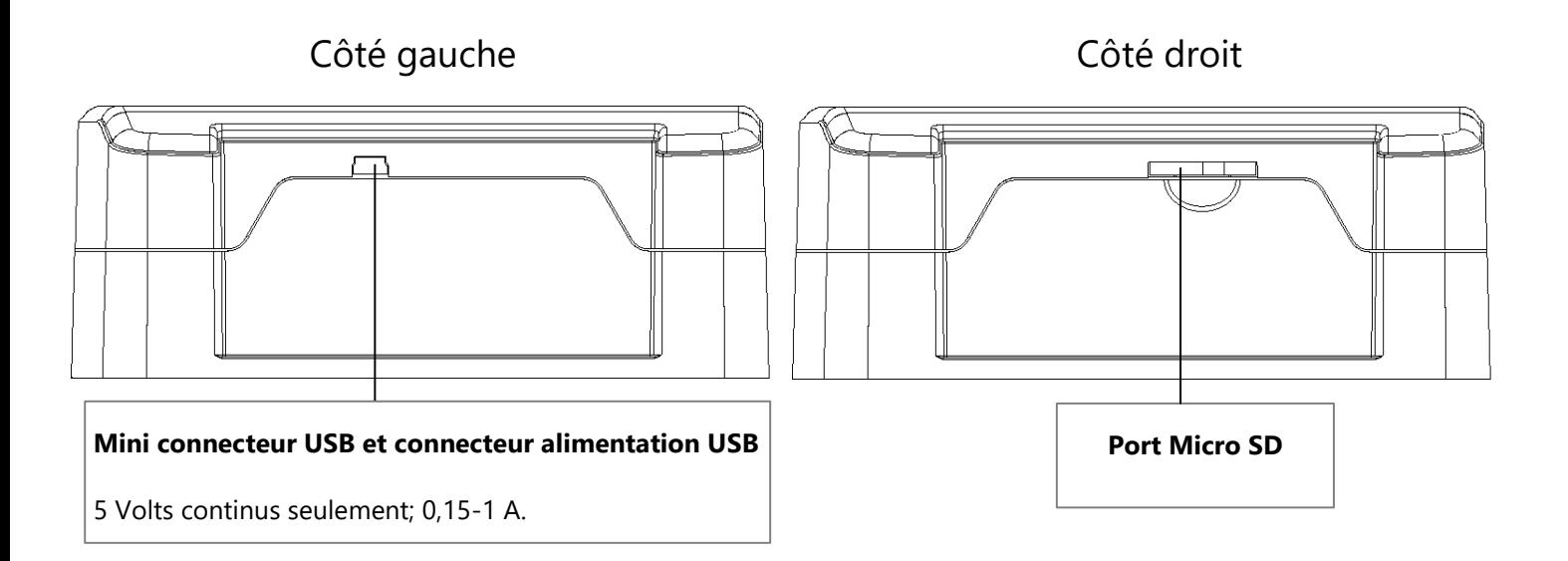

#### <span id="page-5-0"></span>FACE SUPERIEURE DES INTERFACES 512/1024 CANAUX

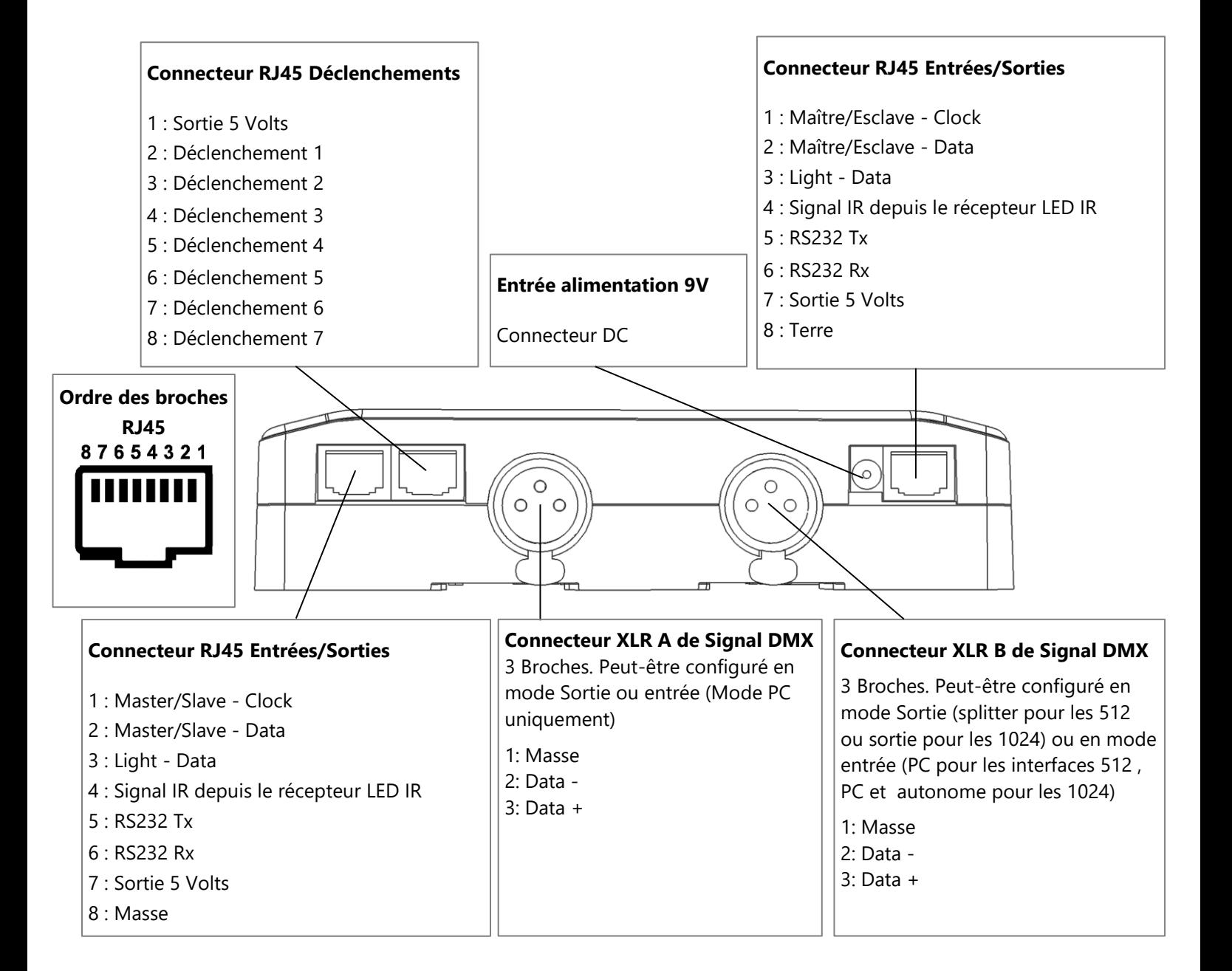

### <span id="page-6-0"></span>BOUTONS DE L'INTERFACE ET CARACTERISTIQUES DE L'AFFICHAGE

#### **Bouton Sélection du Mode**

Pressez le bouton <sup>off</sup> pour sélectionner l'un des modes : Déclenchement des scènes (SA), Page (PA), Couleur (Co), Vitesse (SP), Dimmer (dI) ou Zone (Zo).

#### **Bouton Valider**

Pressez le bouton  $\mathcal V$  pour valider votre choix ou arrêter la couleur selectionnée.

#### **Bouton de scène Suivant /Précédent, +/-**

**Mode Déclenchement de scène:** Sélectionnez le numéro de la scène avec les boutons + ou -, ensuite pressez Valider pour confirmer la lecture de la scène selectionnée de 01 à 255. Le numéro de scène va clignoter plusieurs fois pour confirmer votre sélection. Avec la scène 00 rien ne joue.

**Mode Page:** Sélectionnez le numéro de la page avec les boutons + et – de P0 à P9, ensuite choisissez la scène souhaitée dans la page courante à l'aide des 8 boutons.

**Mode Couleur:** A l'aide des 8 boutons sélectionnez une des huits couleurs personnalisables ou choisissez la couleur de la roue de couleur de 00 à 99 avec les bouton + et -. Pressez le bouton Valider pour éteindre la couleur actuelle ou rejouer la dernière couleur de la roue de couleur.

**Mode Vitesse:** Augmentez ou Diminuez la vitesse de la scène actuelle avec les boutons + ou -. Les valeurs vont de -9 à +9.

**Mode Dimmer:** Augmentez ou Diminuez l'intensité générale (Dimmer + RGB) des scènes et couleurs aves les boutons  $+$  ou -. Les valeurs vont de -9  $\lambda$  +9.

**Mode Zone :** Sélectionnez la zone avec les boutons + et – (Zones A à E et Générale) , ensuite choisissez la scène souhaitée dans la zone courante à l'aide des 8 boutons.

#### **Boutons à Led Bleue**

Pressez un des 8 boutons de déclenchement pour jouer une scène en mémoire depuis les modes Déclenchement de Scène et Page. Pressez de nouveau le bouton avec la Led bleue pour stopper la scène. En mode Couleur pressez un bouton pour déclencher une couleur personnalisée. Pressez de nouveau pour la stopper.

#### **Fonctionnement de l'afficheur LED :**

L'afficheur LED affiche le numéro de la scène qui joue, la page, la couleur, les modes sélectionnés, les valeurs de la vitesse et du dimmer et le mode de mise à jour du firmware. Il y a différents affichages en fonction du mode selectionné :

**PC:** L'interface est connectée à l'ordinateur et communique avec le logiciel. L'interface est contrôlée par le logiciel.

**SA:** Le mode Déclenchement de Scène est actif. Par défaut quand aucune scène ne joue, tous les niveau DMX sont à zéro. En mode Déclenchement de Scène, l'afficheur LED indique le numéro de la scène actuelle de 01 à 255. La valeur 00 est le Blackout et l'interface DMX envoie des nulls (0x00) sur toutes les sorties.

**PA:** Mode Page, il permet de choisir entre 10 pages de 8 boutons pour déclencher directement les scènes. En mode Page, l'afficheur indique le numéro de page de P0 à P10.

**Co:** Mode Couleur, pour jouer une couleur personnalisée sur les canaux RGBW. En mode Couleur, l'afficheur indique le numéro de couleur de C1 à C8.

**SP:** Mode Vitesse, augmente ou diminue la vitesse de la scène actuelle. En mode Vitesse, l'afficheur indique la vitesse de la scène courante, les valeurs vont de -9 à 9.

**dI:** Mode Dimmer, augmente ou diminue l'intensité générale et le dimmer de la scène ou de la couleur choisie. En mode Dimmer, l'afficheur indique l'intensité générale, les valeurs vont de -9 à 9.

**Pr:** Mode Programmation de la mémoire, Pr est affiché quand l'interface écrit un show en mémoire.

**Zo:** Le mode zone est actif. Après écriture de la mémoire la zone A est sélectionnée par défaut. En mode zone, l'afficheur LED indique la zone courante, Générale, A, B, C, D, E.

Affichage zone A à D :  $\Box$ 

Affichage zone générale :

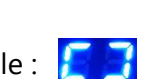

L'affichage alterne toutes les 3 secondes ente la zone courante et le numéro de scène de la zone.

**bL:** Mode Mise à jour du firmware, quand un nouveau firmware est écrit en mémoire. En mode de Mise à jour du firmware, l'afficheur va clignoter pendant la durée de la mise à jour du firmware. Ne pas déconnecter l'interface pendant ce mode.

#### <span id="page-8-0"></span>REGLAGE MANUEL DE L'HORLOGE

Il est possible de régler l'horloge interne de l'interface et changer la date et l'heure manuellement.

Pour accéder au mode horloge, maintenir les boutons **+** et **–** pendant 5 secondes.

« YE » s'affiche pour régler l'année courante, ensuite utilisez **+** et **–** pour choisir l'année et validez avec  $\mathcal{O}$ , il faut procéder de la même manière pour les mois « Mo », jours « dA », heure « ho » et minutes « Mi ».

Après avoir validé les minutes « CL » clignotera pour confirmer et sauver la nouvelle configuration.

L'interface est maintenant à jour.

Ce mode est très pratique lorsqu'il est nécessaire de régler l'horloge directement sur site et sans l'utilisation d'un ordinateur.

# <span id="page-8-1"></span>MODE ZONE (INTERFACES 1024 CANAUX UNIQUEMENT)

Les interfaces 1024 canaux permettent de jouer indépendamment sur 5 zones en mode autonome.

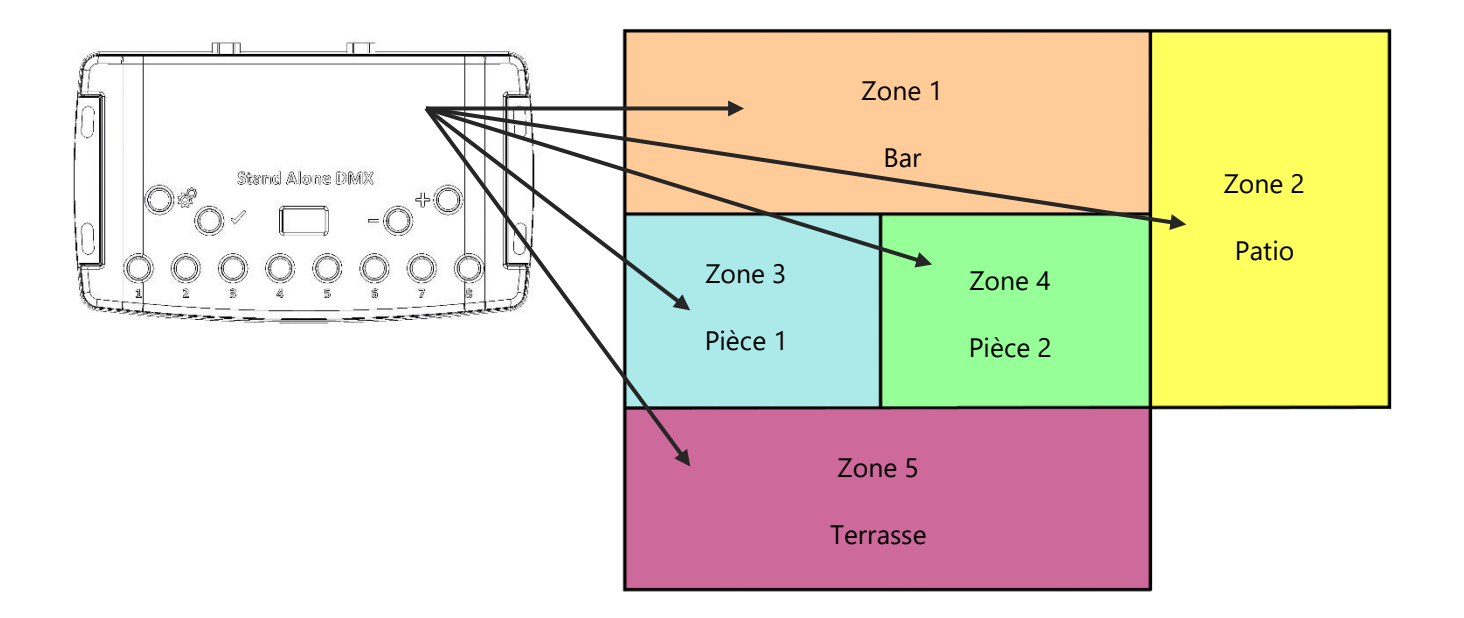

#### <span id="page-9-0"></span>CONFIGURATION DES ZONES DANS LES LOGICIELS

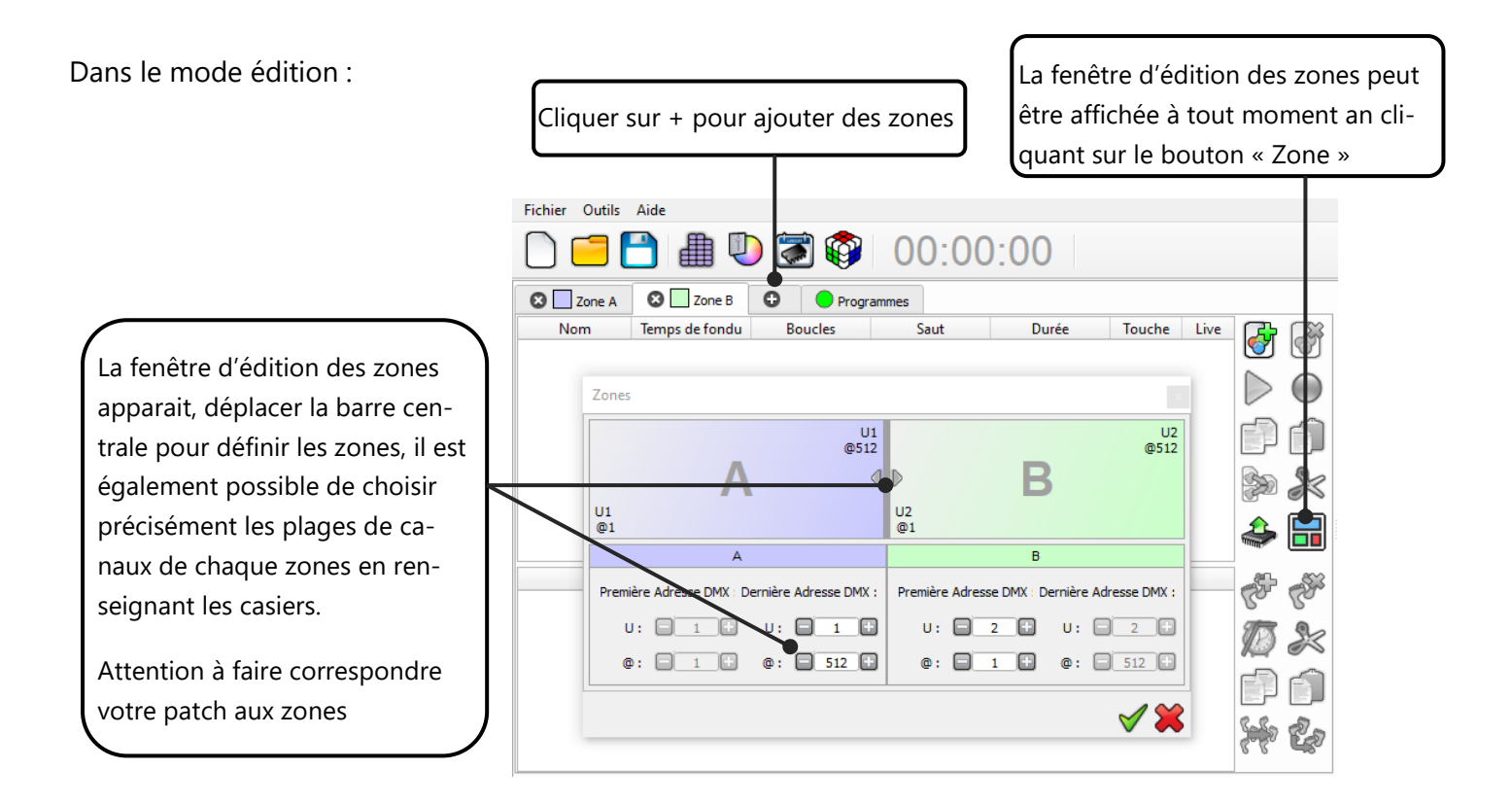

Une fois les zones définies, il suffit de créer les scènes dans les onglets correspondants :

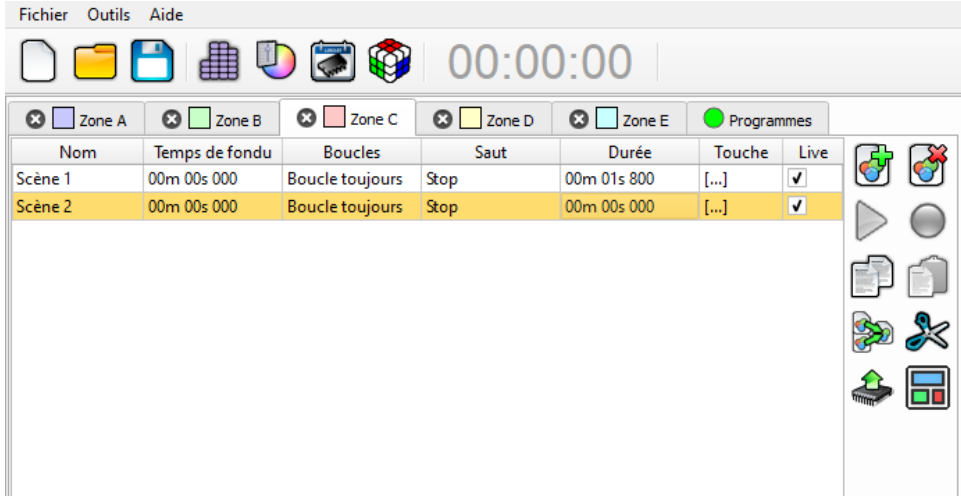

Dans le mode Autonome :

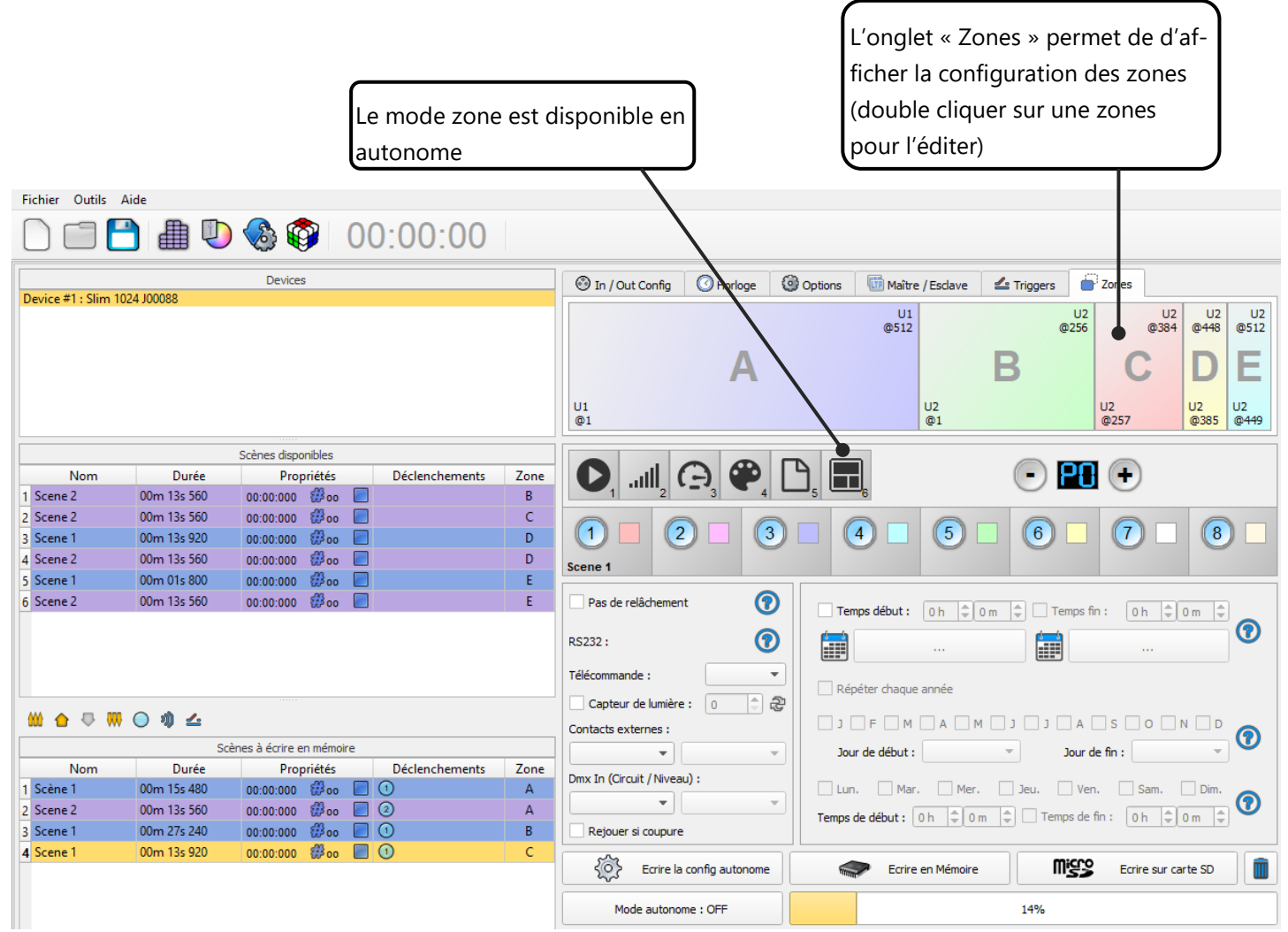

# <span id="page-10-0"></span>DECLENCHEMENTS AUTONOMES DE L'INTERFACE

Le mode Autonome du logiciel permet de configuer et personnaliser tous les déclenchements.

Les informations seront directement sauvegardées dans la mémoire de l'interface DMX avec la fonction d'écriture en mémoire.

#### <span id="page-10-1"></span>BASCULER EN MODE AUTONOME

Quand l'interface n'est pas connectée au logiciel ou est juste alimentée, elle entre en mode Autonome après 5 secondes

#### <span id="page-11-0"></span>REGLAGE DES MODES DE L'INTERFACE

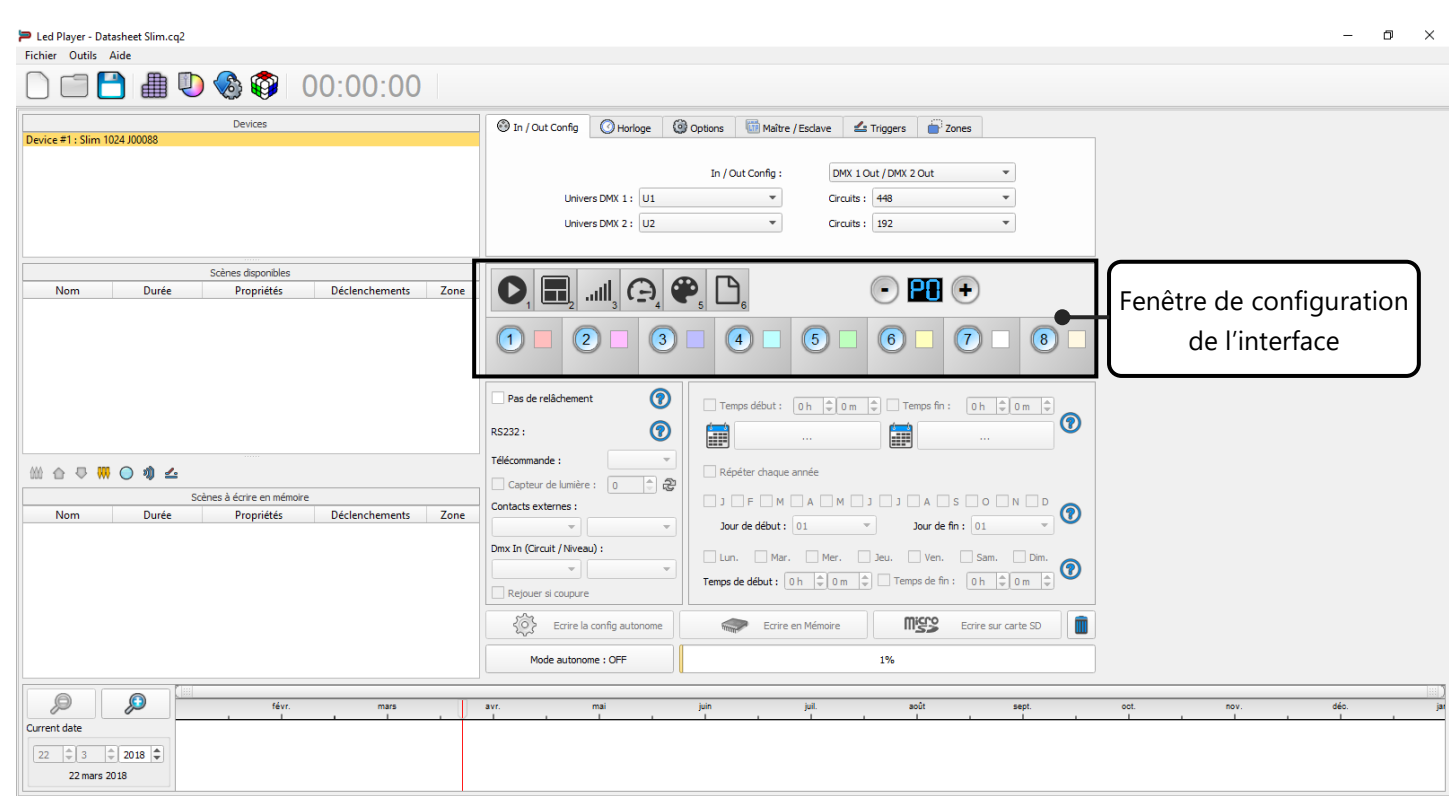

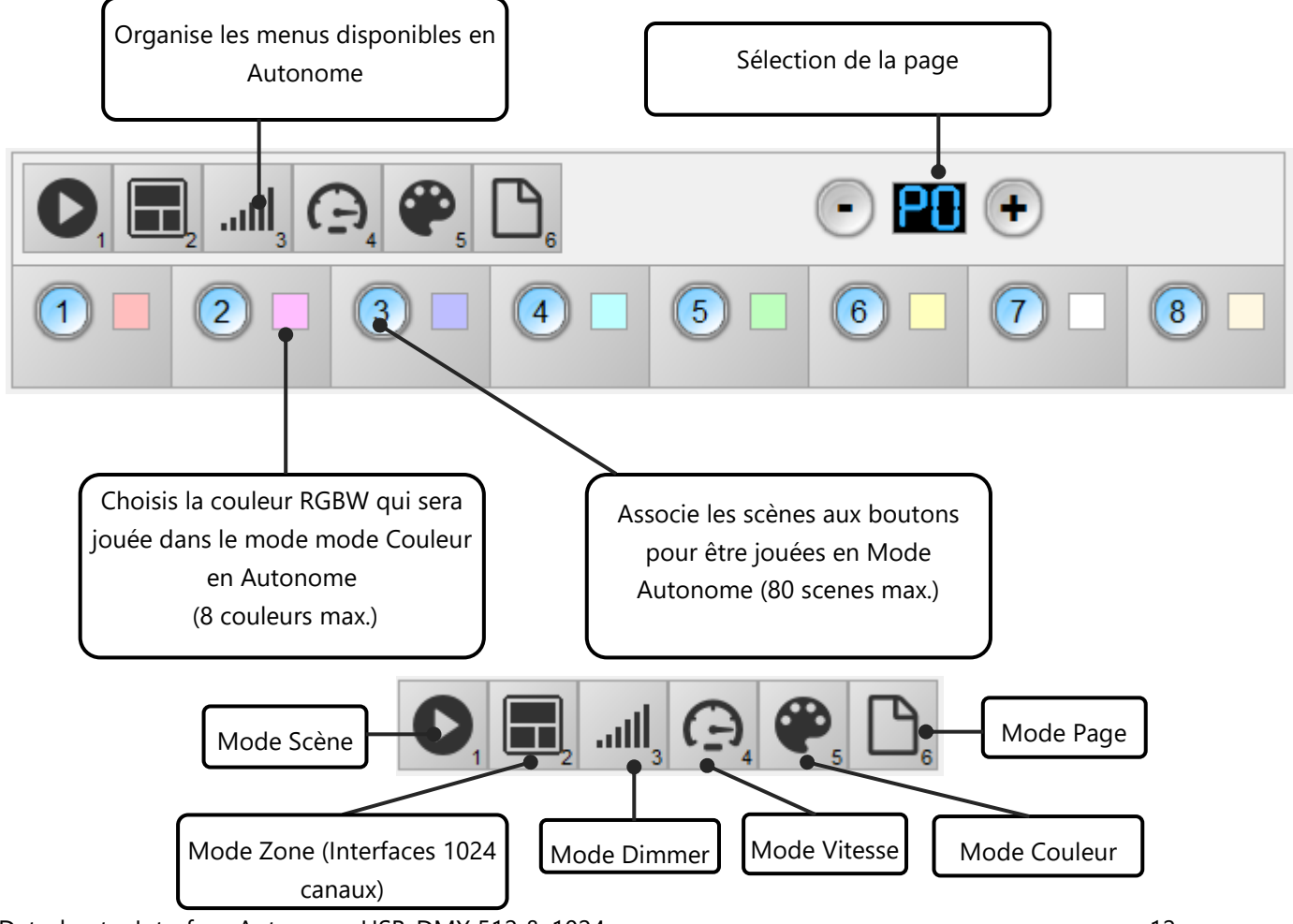

Datasheet – Interface Autonome USB-DMX 512 & 1024 canaux 12

Il est possible de personnaliser les modes que vous voulez utiliser en Autonome.

Depuis les icônes mode, vous pouvez faire un clic droit pour ajouter ou enlêver un mode. Vous pouvez utiliser le glisser déposer (drag and drop) pour organiser les modes comme vous le souhaitez.

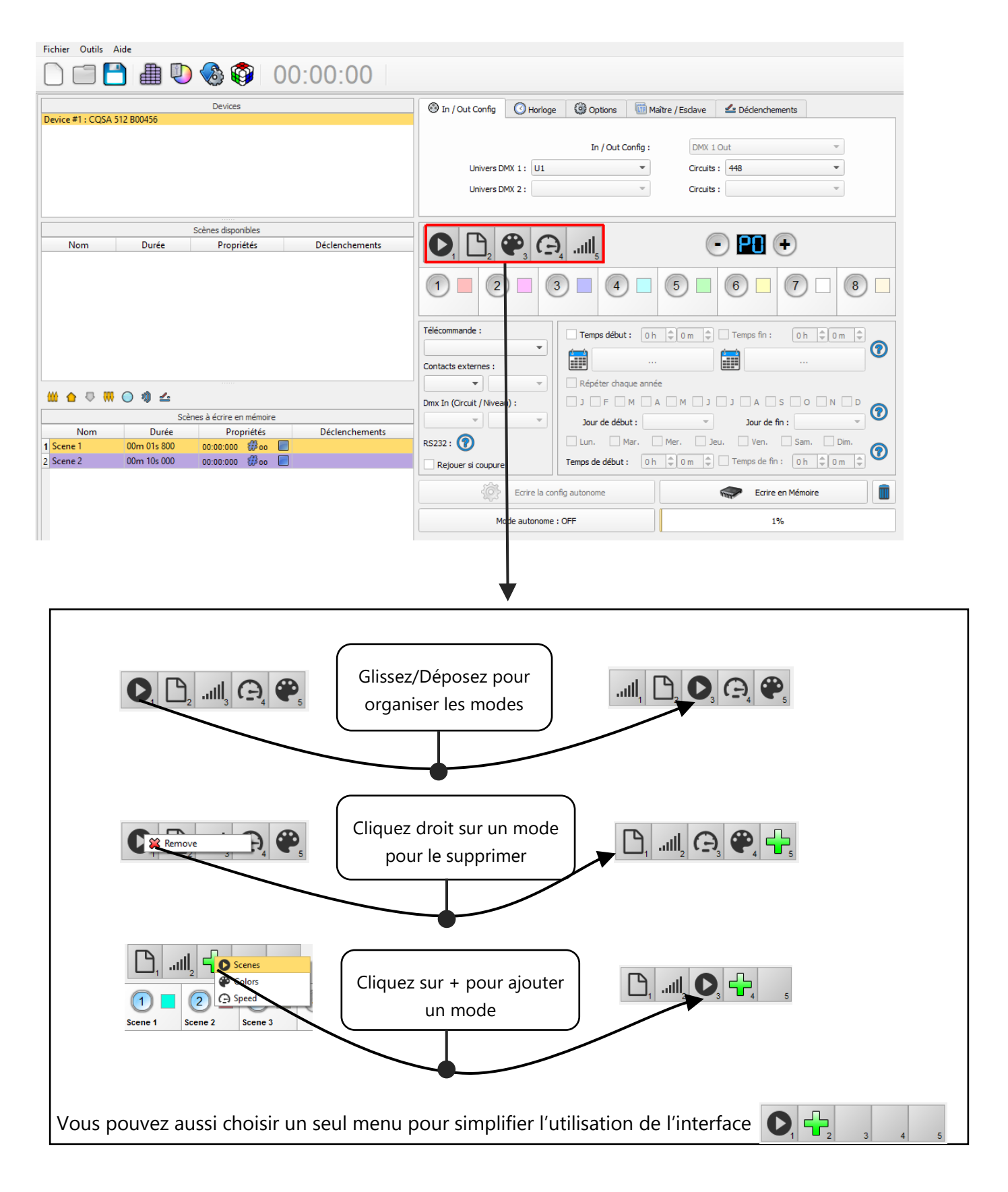

<span id="page-13-0"></span>Depuis les scènes de la liste du mode autonome vous devez faire un Glisser/Déposer de l'une d'elles pour l'appliquer à un bouton.

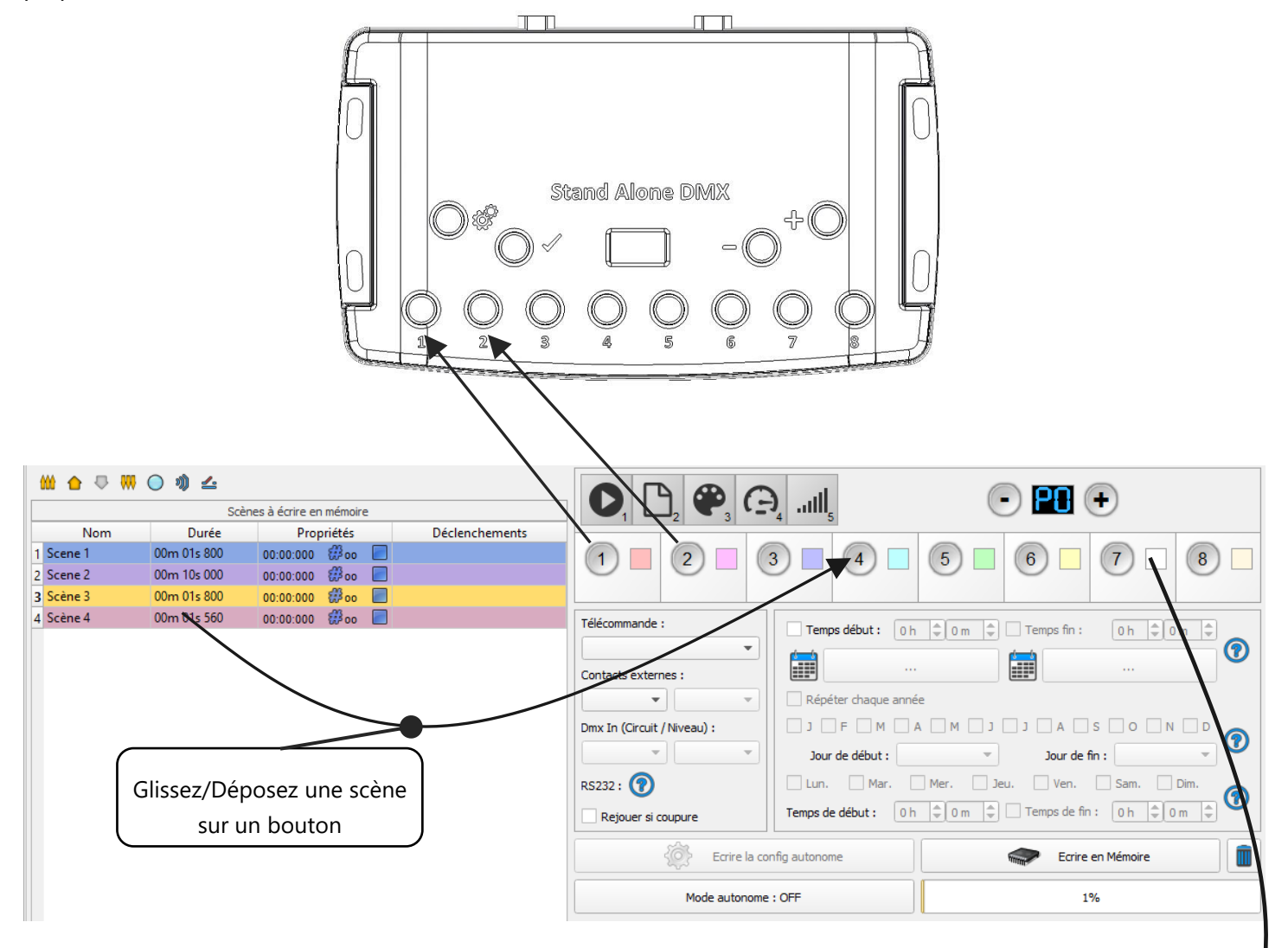

Il est possible de remplacer une scène par une autre ou de la supprimer en la sortant de la liste.

Vous pouvez aussi configurer une couleur pour chaque bouton et les jouer avec le Mode Couleur, cliquez sur le carré de couleur pour choisir votre propre couleur.

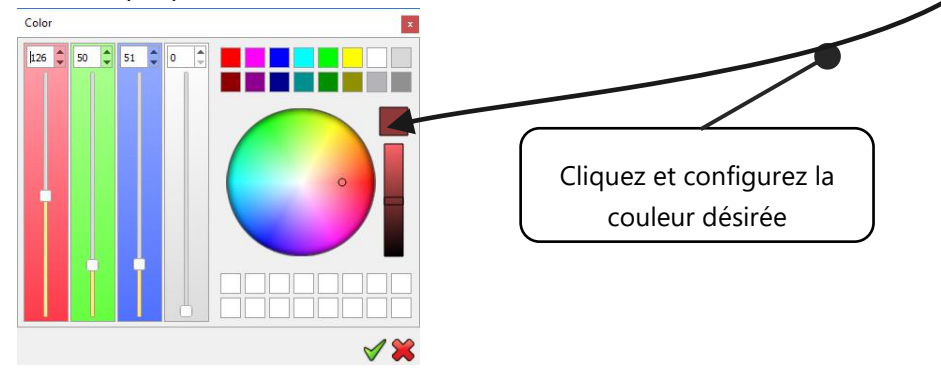

<span id="page-14-0"></span>Les 7 contacts externes se situent sur le connecteur RJ45 numéro 2. Vous pouvez utiliser 7 contacts sec pour déclencher 7 scènes à l'aide de relais externes. Pour avoir plus de déclenchements vous devez utiliser le multiplexage afin d'avoir un maximum de 127 contacts :

Le multiplexage permet d'avoir 127 combinaisons de déclenchements

#### **Les contacts externes ne peuvent se faire que lorsque les Broches 2, 3, 4, 5, 6, 7, 8 sont connectées à la Broche 1 (5 V. DC). (Jusqu'a 127 déclenchements)**

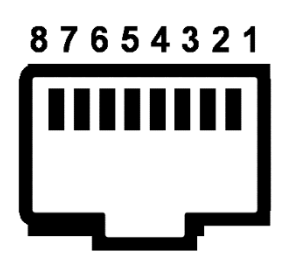

 Vue de face du connecteur RJ45 Table des Broches:

Déclenchement 01 = Broche 2 Déclenchement 02 = Broche 3 Déclenchement 03 = Broche 2 + 3 Déclenchement 04 = Broche 4 Déclenchement 05 = Broche 2 + 4 Déclenchement 06 = Broche 3 + 4 Déclenchement  $07 =$ Broche  $2 + 3 + 4$ 

Déclenchement 08 = Broche 5 Déclenchement 09 = Broche 2 + 5 Déclenchement 10 = Broche 3 + 5 Déclenchement 16 = Broche 6 Déclenchement 32 = Broche 7 Déclenchement 48 = Broche 6 + 7 Déclenchement 64 = Broche 8 Déclenchement  $100 =$  Broche  $4 + 7 + 8$ Etc…

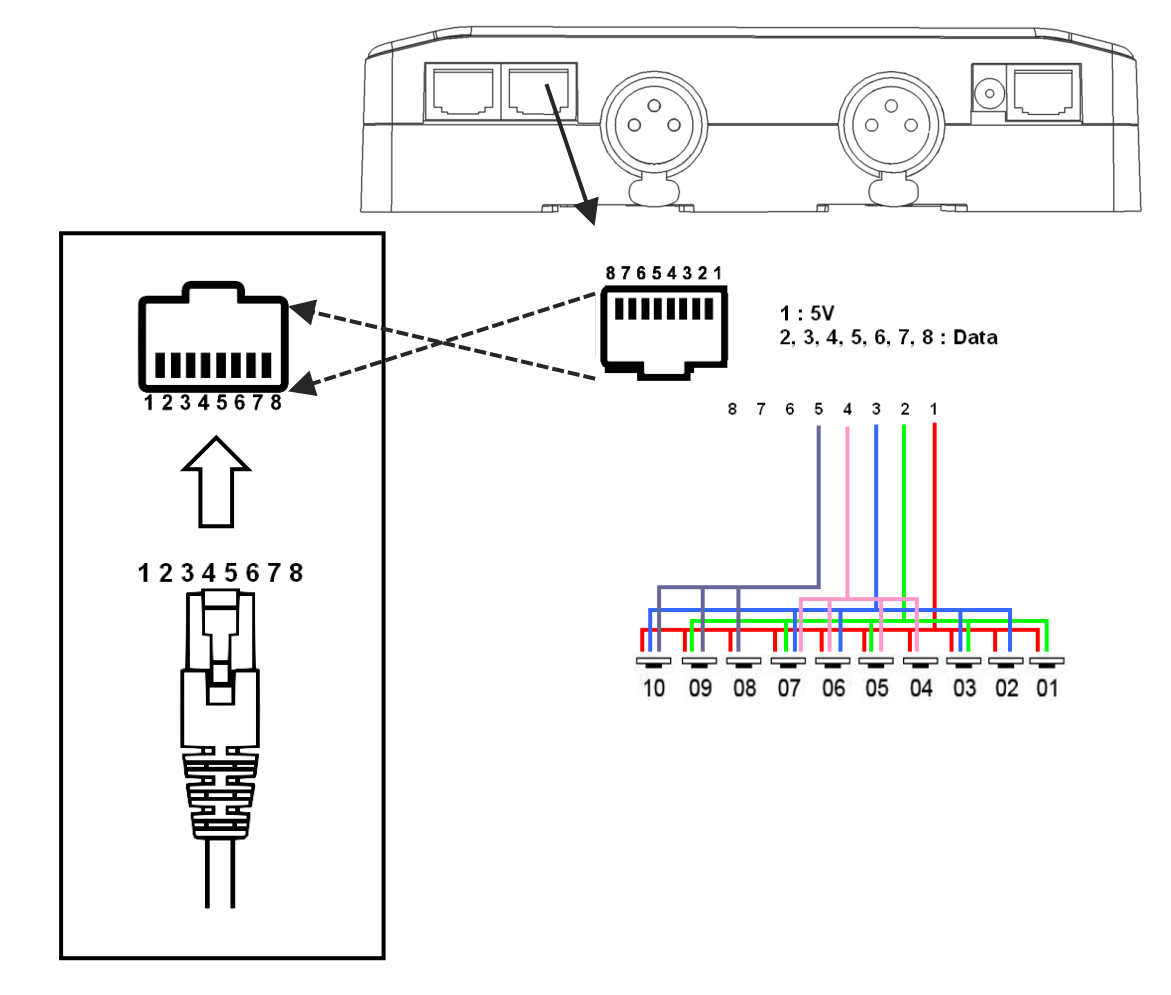

Temps de réaction des contacts : 8 ms (0.008 s) / Temps entre 2 contacts : 500 ms (0.5 s)

Options de déclenchements : On (démarre la scène seulement) + On/Off (démarre et arrête la scène) + Auto release (maintenir le contact pour jouer la scène) + Restart (redémarre la scène depuis le début) + Play in priority ( la scène joue jusqu'à une pause ou un arrêt, aucun autre déclenchement n'est autorisé).

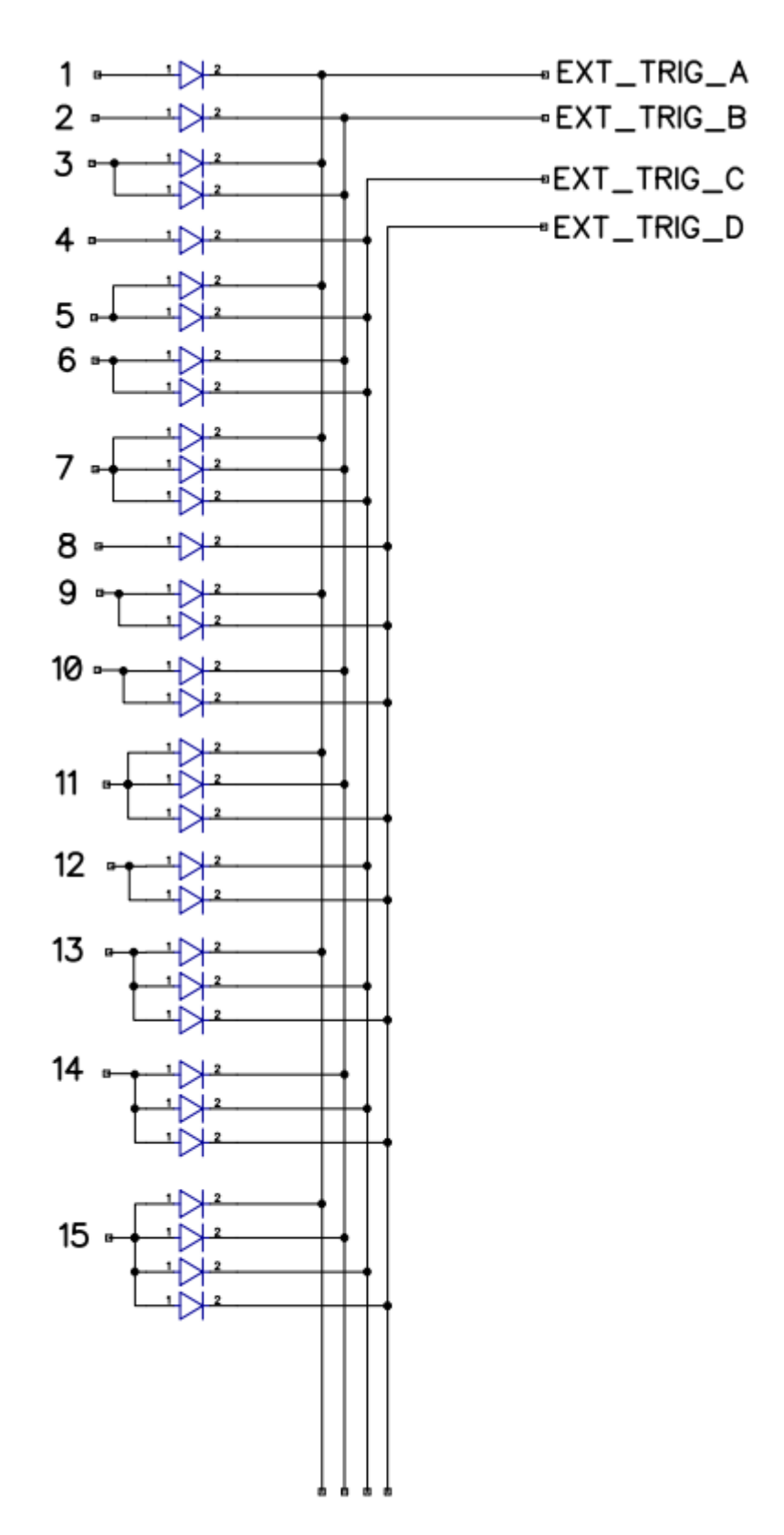

En selectionnant une scène dans la liste il est possible de choisir le numéro du contact externe (de 01 à 127) pour déclencher la scène.

Par défaut, l'interface propose 7 contacts externes (01, 02, 04 ,08, 16, 32, 64). Pour obtenir 127 contacts externes, vous devez utiliser une interface dé-multiplexée pour utiliser les autres combinaisons possibles.

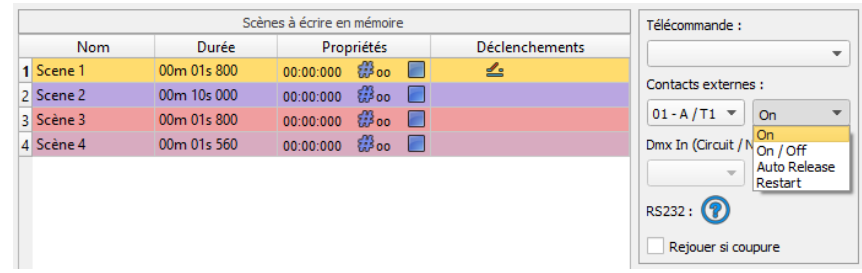

Plusieurs options de déclenchements sont disponibles pour les contacts externes.

**On :** Activer le contact permet seulement de jouer la scène.

**On/Off :** Activer le contact permet de jouer et arrêter la scène. Chaque action de déclenchement va inverser l'état de la scène (démarrer/arrêter).

**Auto Release:** La scène jouera tant que le contact sera actif et maintenu. Garder le contact activé pour jouer la scène, quand le contact est relaché la scène s'arrête.

**Restart :** . Activer le contact redémarrera automatiquement la scène depuis le début, si la scène est arrêtée alors elle commence à jouer.

#### <span id="page-16-0"></span>COMMANDE DE DECLENCHEMENTS

Les contacts externes peuvent aussi déclencher des commandes en mode Autonome. Depuis l'onglet Déclenchements vous pouvez sélectionner un contact pour chaques actions : Dimmer + , Dimmer -, Blackout, Vitesse +, Vitesse -, Pause, Scène +, Scène – et Zone.

Il n'est pas possible d'utiliser le même déclenchement pour une scène et une commande, dans ce cas, la scène a la priorité ou la scène perd son information de déclenchement après avoir choisi le déclenchement des Commande.s

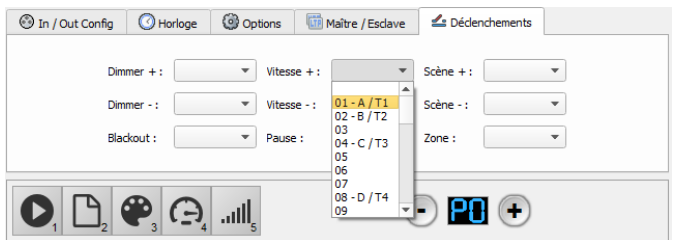

#### <span id="page-17-0"></span>TELECOMMANDE INFRA ROUGE ET RECEPTEUR LED INFRA ROUGE

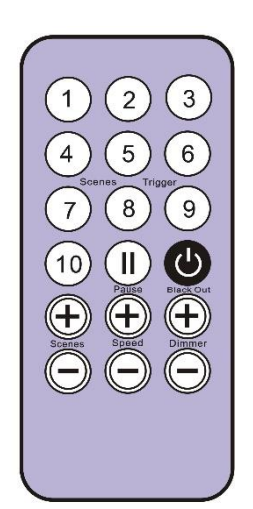

#### **Une scène doit être liée avec les boutons 1 à 10.**

Chaque butons peut déclencher une scène différente. La télécommande ne peut pas arrêter une scène directement. Pour arrêter la scène jouée, il faut utiliser obligatoirement le bouton ON/OFF ou Blackout/Stop ou alors déclencher une autre scène.

Le bouton de pause fige la scène jouée sur son état DMX.

Le bouton Stop/ Blackout (On/Off) arrête la scène jouée et joue la scène neutre ayant le numéro 00. Tous les canaux DMX renvois la valeur nulle 00.

**Les boutons +/- pour le déclenchement** des scènes automatique. La scène suivante ou précédente sera jouée directement sans validation de 2 secondes.

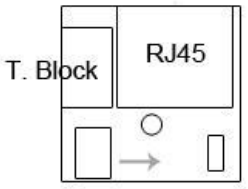

Capacitor **IRLED** 

**Les boutons +/- pour la vitesse des scènes**. Augmente ou diminue la vitesse de la scène jouée. Chaque scène peut avoir une vitesse différente.

**Les boutons +/- pour l'intensité générale**. Augmente ou diminue l'intensité des canaux d'intensité, de RVB, de CMJ et Dimmer. Les canaux RVB,CMY et Dimmer sont définis dans le profile des appareils.

*Pour utiliser l'option de télécommande Infra Rouge, un récepteur Infra Rouge externe doit être connecte au connecteur RJ45 #1 de l'interface autonome. Un câble RJ45 de 20 mètres maximum est requis.*

#### **Brochage du PCB IR :**

-Via RJ45: Broches **#8**= Masse ; **#4**= signal IR; **#7**= 5V DC -Via bornier: Broches **O** =IR Data **; V** = 5 Volts ; **G** =Masse.

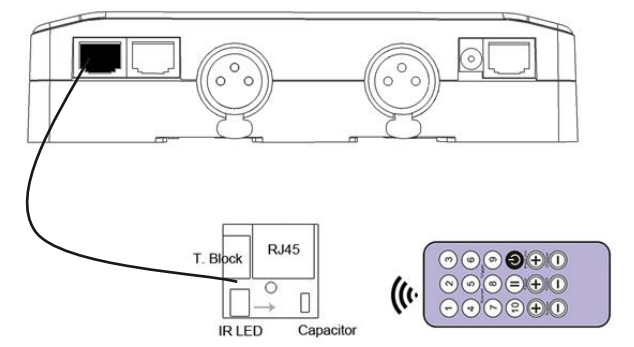

Dans le logiciel rendez-vous dans la fenêtre *Mode Autonome* section *Déclenchements* pour assigner les boutons de la télécommande infra-rouge a des scènes. Le mode autonome offre 10 déclenchements avec la télécommande.

En sélectionnant une scène dans la liste vous pouvez choisir le numéro de bouton désiré sur la télécommande (de 01 à 10) pour déclencher cette scène.

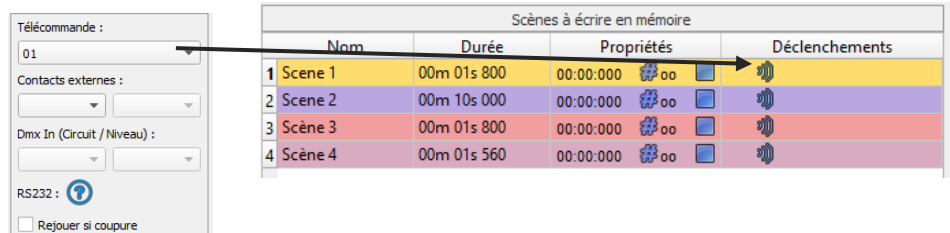

### <span id="page-18-0"></span>CONNEXION POUR DECLENCHEMENT DMX IN

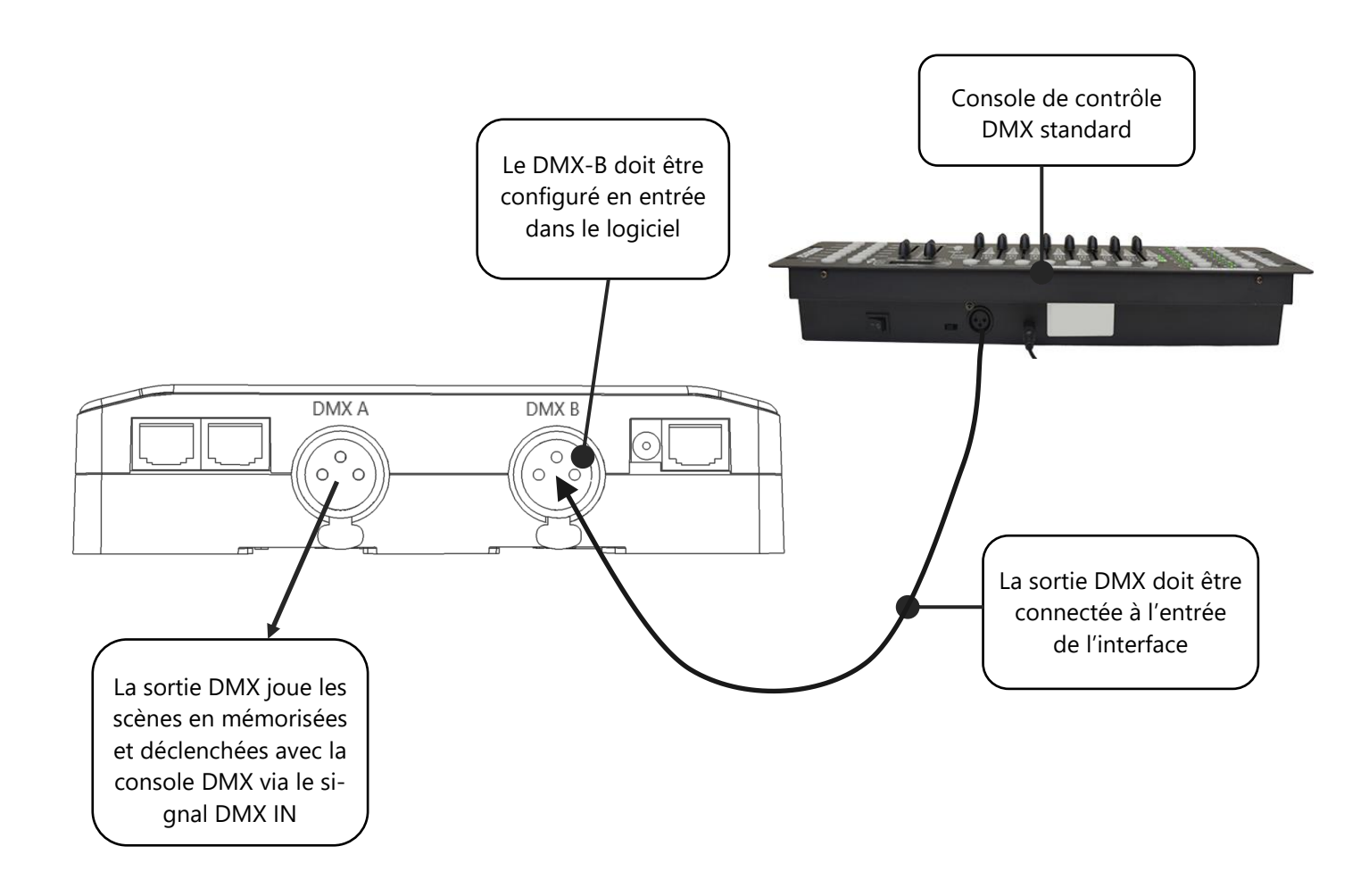

### <span id="page-19-0"></span>DECLENCHEMENT DMX VIA UN AUTRE SIGNAL DMX EN AUTONOME

Les déclenchements DMX IN en autonome ne sont disponibles qu'avec les interfaces 1024.

Dans la fenêtre du Mode Autonome configurer l'interface avec l'option In /Out Config et avec DMX 1 Out/DMX 2 In et sélectionner l'univers de sortie.

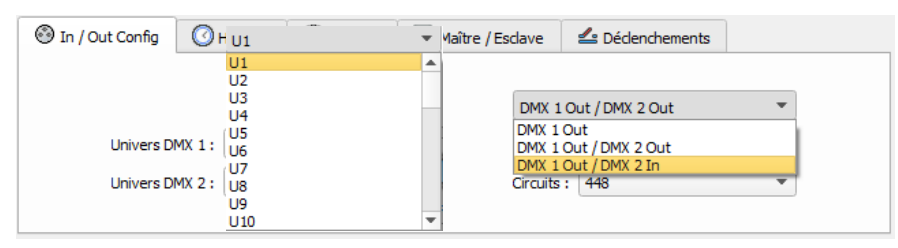

Le mode autonome permet de déclencher jusqu'à 512 canaux DMX IN et 255 valeurs DMX par canaux. En sélectionnant une scène dans la liste, il est possible de choisir le canal et la valeur DMX pour déclencher la scène. La scène va jouer quand la valeur du canal DMX est atteinte ou dépassée.

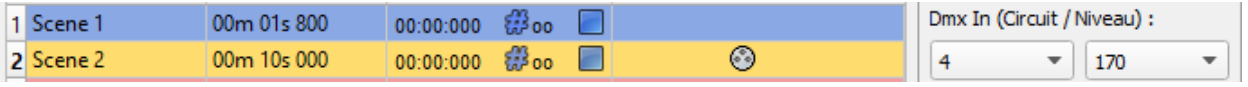

#### <span id="page-20-0"></span>CONFIGURER LE DMX IN DANS LE LOGICIEL

Dans le logiciel une sortie DMX peut être configurée en entrée dans les fenêtre des options. Pour accèder à cette fenêtre cliquez sur : Outils > Options dans le menu du logiciel et selectionnez la section « Device ».

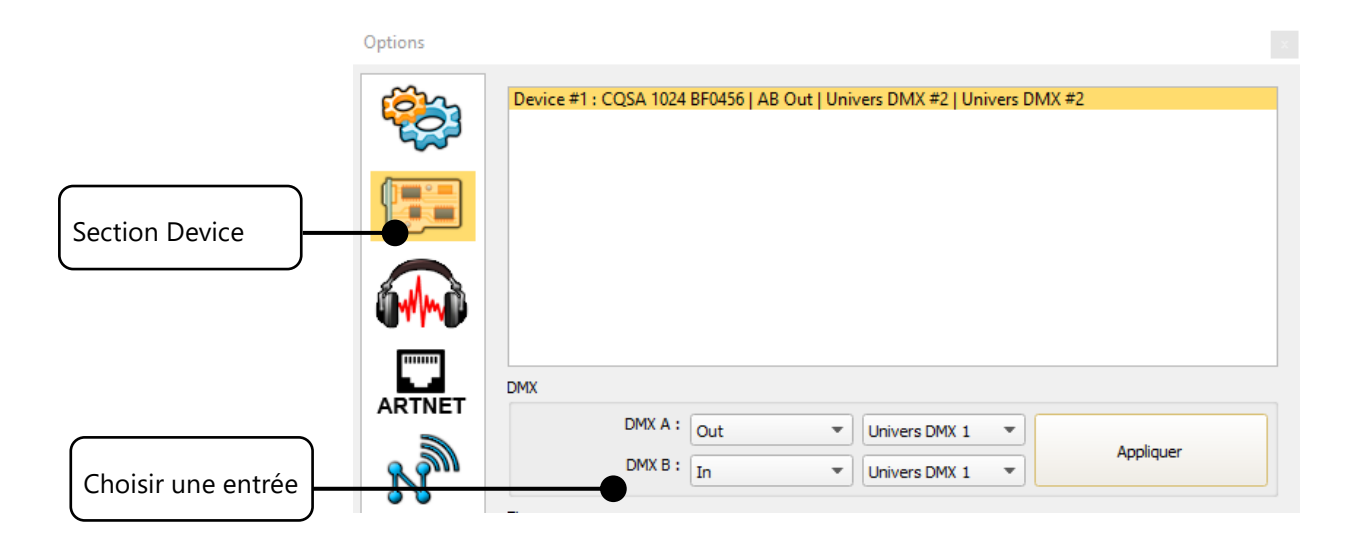

Vous pouvez choisir un univers de sortie et d'entrée avec les interfaces 1024 et 512. Suivez ces étapes pour configurer un déclenchement DMX IN sur une scène ou un programme :

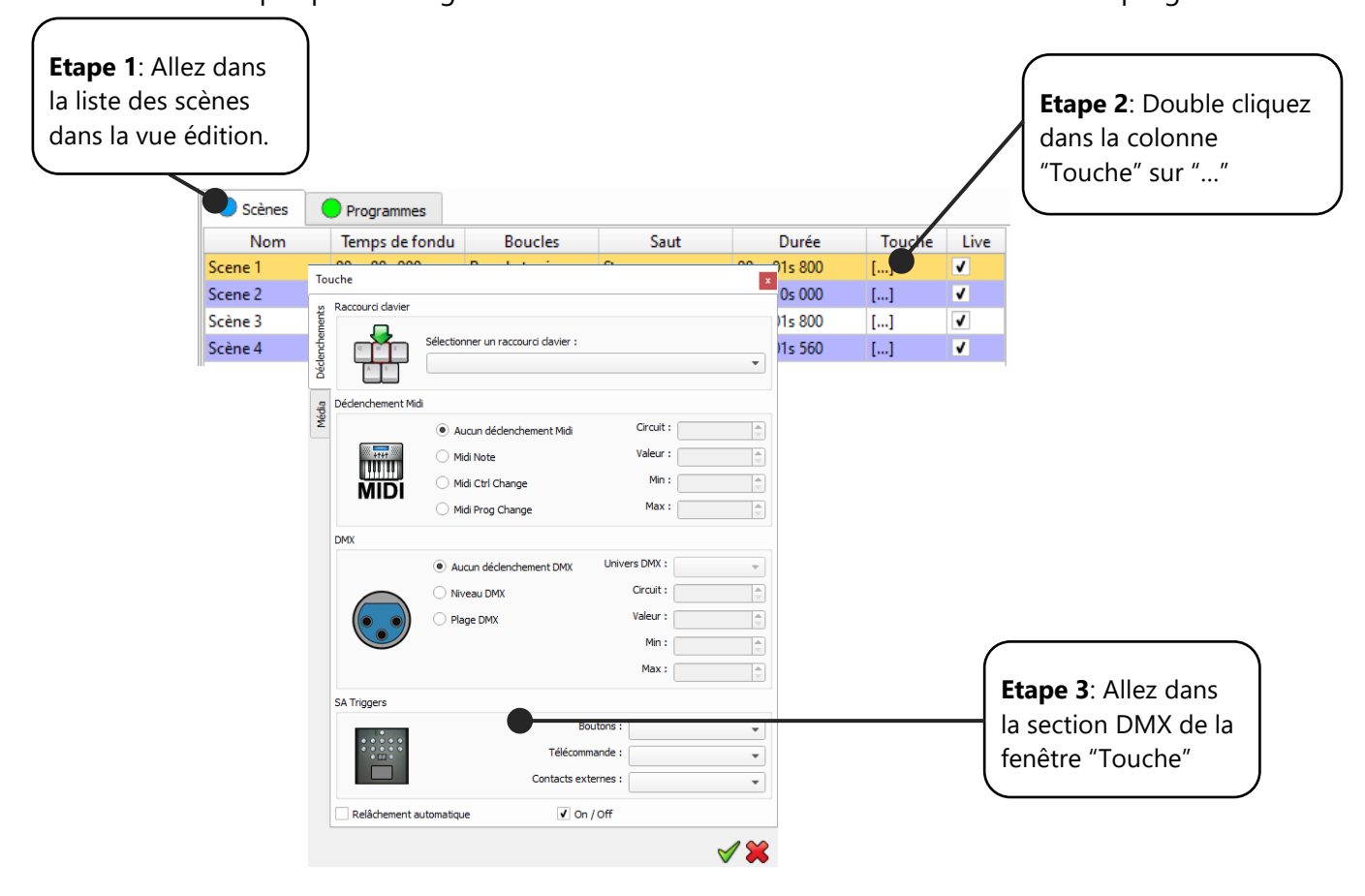

Deux options de déclenchement DMX-IN sont possibles : par Seuil DMX ou par Tranche DMX

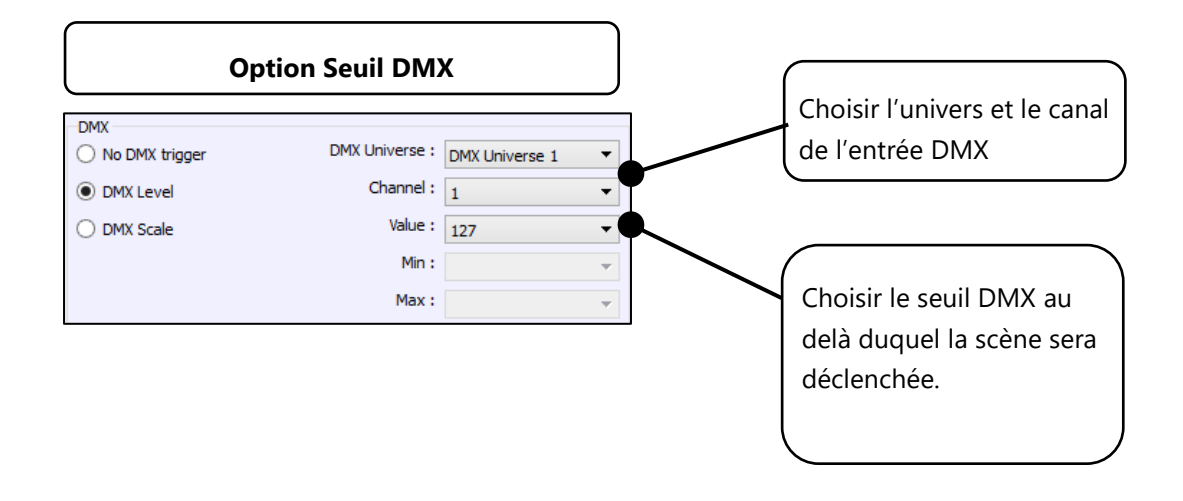

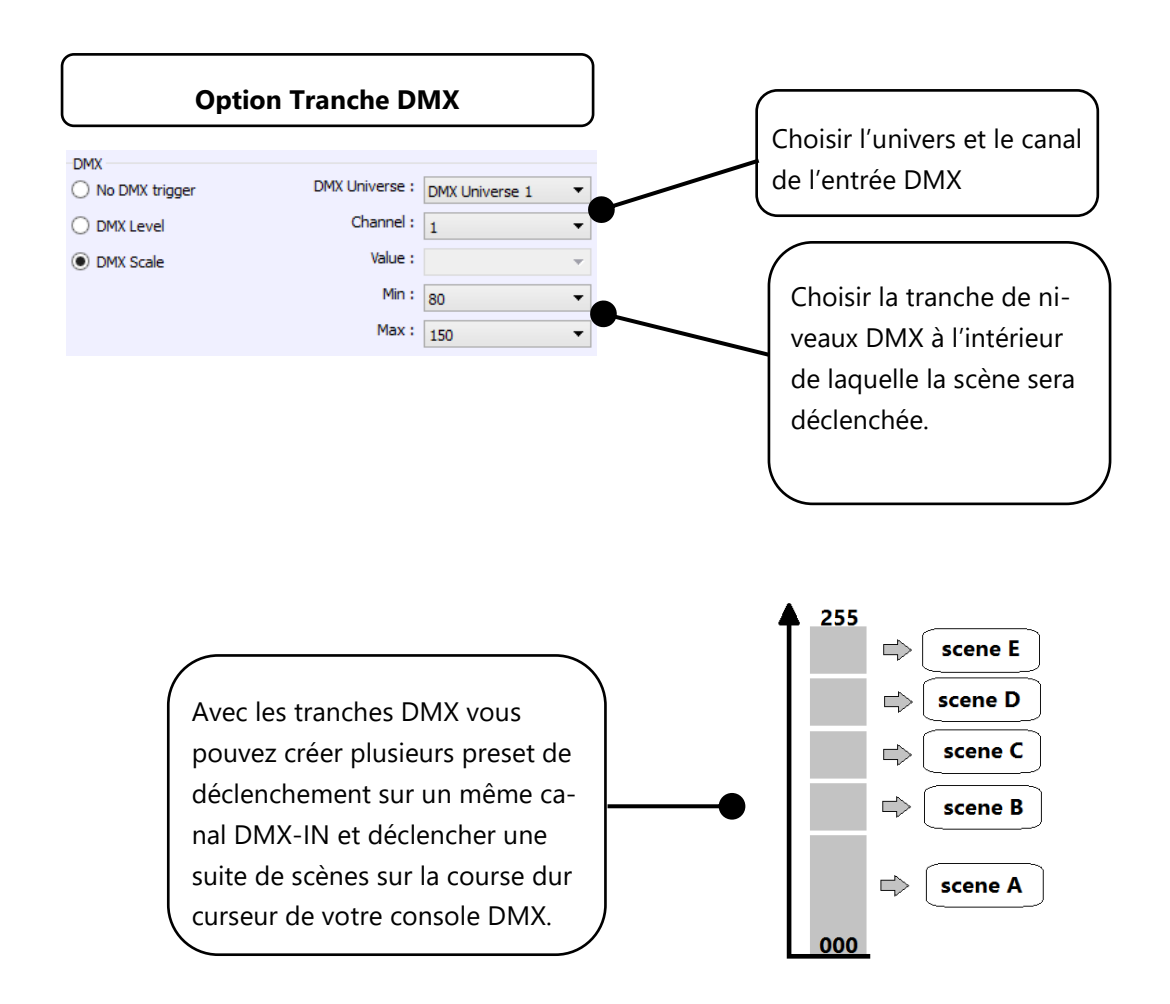

#### <span id="page-22-0"></span>DECLENCHEMENT RS 232 EN AUTONOME

Le mode autonome permet l'utilisation du protocole RS232 pour contrôler simplement l'interface DMX à partir des commandes décrites dans l'aide.

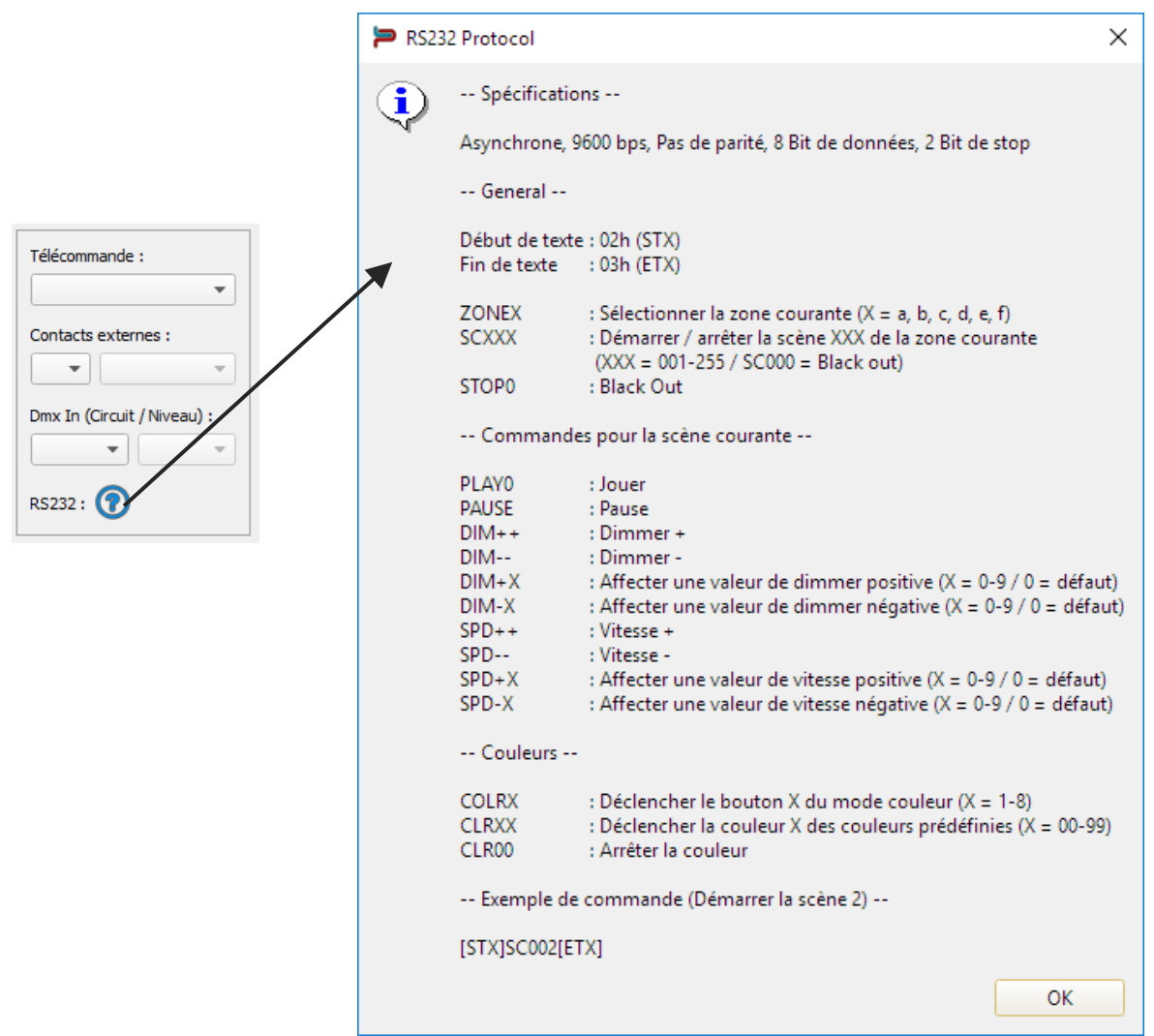

Il suffit de connecter un émetteur RS232 à l'interface en utilisant les broches RS232 et GND et d'envoyer les commandes désirées grâce à des chaines de caractères ASCII spécifiques.

Les commandes ASCII n'ont besoin d'être envoyées qu'une seule foi pour être prises en compte par l'interface.

# **ASCII TABLE**

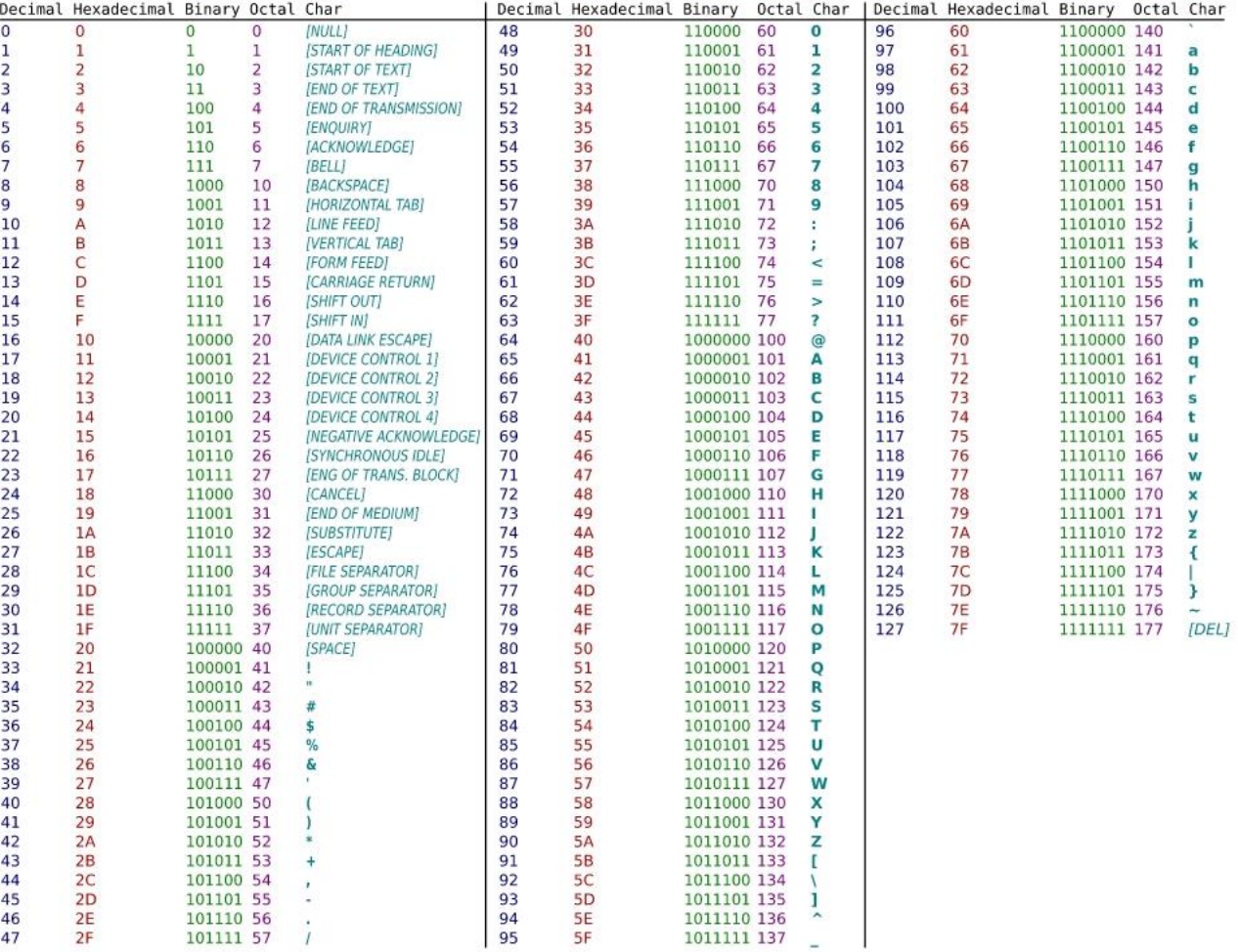

#### <span id="page-24-0"></span>DECLENCHEMENTS HORAIRES AVEC L'HORLOGE ET LE CALENDRIER

Le mode autonome dispose d'une horloge interne et d'un calendrier. Il est possible d'affecter un déclenchement horaire sur chaque scène de la liste.

En sélectionnant une scène dans la liste, il est possible de choisir les dates et heures de début et de fin et les jours de la semaine. On peut créer ainsi une multitude de scénarios.

#### **CAS 1: Déclenchements horaires sans répétition**

#### • **Date de début:**

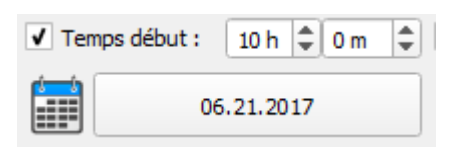

Date et Heure où le déclenchement est actif. La date peut être antérieure ou ultérieure à la date courante de l'interface. La scène sera déclenchée dans le cas d'une date ultérieure.

• **Date de fin:** 

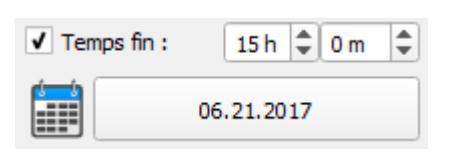

Date et Heure d'arrêt de la scène et la date où le déclenchement ne sera plus actif. Le temps de fin n'est pas obligatoire. Sans temps de fin, la scène jouera indéfiniment jusqu'à ce qu'un autre événement la remplace avec le déclenchement d'une autre scène ou l'arrêt manuel.

#### **CAS 2: Déclenchement horaires avec répétitions:**

• **Date de début:**

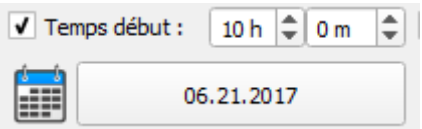

La date à partir de laquelle le déclenchement horaire sera effectif. Avant la date indiquée la scène sélectionnée ne se déclenchera jamais. Aucune heure de début n'est nécessaire.

• **Date de fin:**

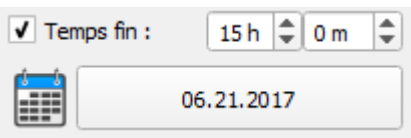

La date à partir de laquelle le déclenchement horaire ne sera plus effectif. Après cette date la scène ne se déclenchera jamais. Si aucune date de fin n'est indiquée, alors le déclenchement sera effectif indéfiniment. Aucune heure de fin n'est nécessaire.

#### • **Liste des mois de l'année**

.

JJ JF JM JA JM JJ JJ JA JS JO JN JD

12 cases représentant les 12 mois de l'année de janvier (J) à décembre (D).

Le déclenchement de la scène sera effectif durant les mois cochés et une plage journalière est à définir.

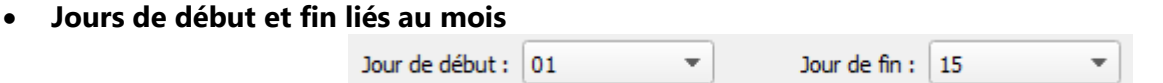

Par exemple, si l'on veut que le déclenchement se passe dans la première quinzaine de chaque mois sélectionnés, on choisit 1 pour le jour de début et 15 pour le jour de fin.

**Note :** Pour une répétition mensuelle, si le jour de début est supérieur au jour de fin, alors le déclenchement s'arrêtera sur le mois suivant (jusqu'à la date de fin), même si le mois suivant n'a pas été sélectionné.

Liste des jours de la semaine

V Lun. V Mar. V Mer. V Jeu. V Ven. V Sam. V Dim.

7 cases pour chaque jour de la semaine de lundi (Lun.) à dimanche (Dim.) La scène se déclenchera uniquement pendant les jours cochés et une plage horaire est à définir.

#### • **Temps de début**

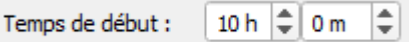

Le temps de début représente l'heure à laquelle se déclenchera la scène pour chaque jour de la semaine sélectionné. Les mois choisis et les jours de début et de fin sont aussi pris en compte.

• **Temps de fin**

 $\stackrel{\scriptscriptstyle\triangle}{\scriptscriptstyle\diagdown\hspace{0.5ex}}$  $\sqrt{ }$  Temps de fin :  $15h$   $\uparrow$  0m

Le temps de fin représente l'heure à laquelle s'arrêtera la scène pour chaque jour sélectionné. Les mois choisis et les jours de début et de fin sont aussi pris en compte. Le temps de fin n'est pas obligatoire, dans ce cas la scène s'arrêtera seulement si un autre événement intervient (déclenchement d'une autre scène).

**Note :** Pour une répétition journalière, si l'heure de début est supérieure à l'heure de fin, alors le déclenchement s'arrêtera sur le jour suivant (jusqu'à l'heure de fin), même si le jour suivant n'a pas été sélectionné.

# <span id="page-26-0"></span>SAUVEGARDE DE LA DERNIERE SCENE APRES UNE MISE HORS TENSION

L'interface peut sauvegarder la dernière scène jouée avant la mise hors tension et la rejouer quand la tension est restaurée.

Pour chaque scène vous pouvez sélectionner « Rejouer si coupure »

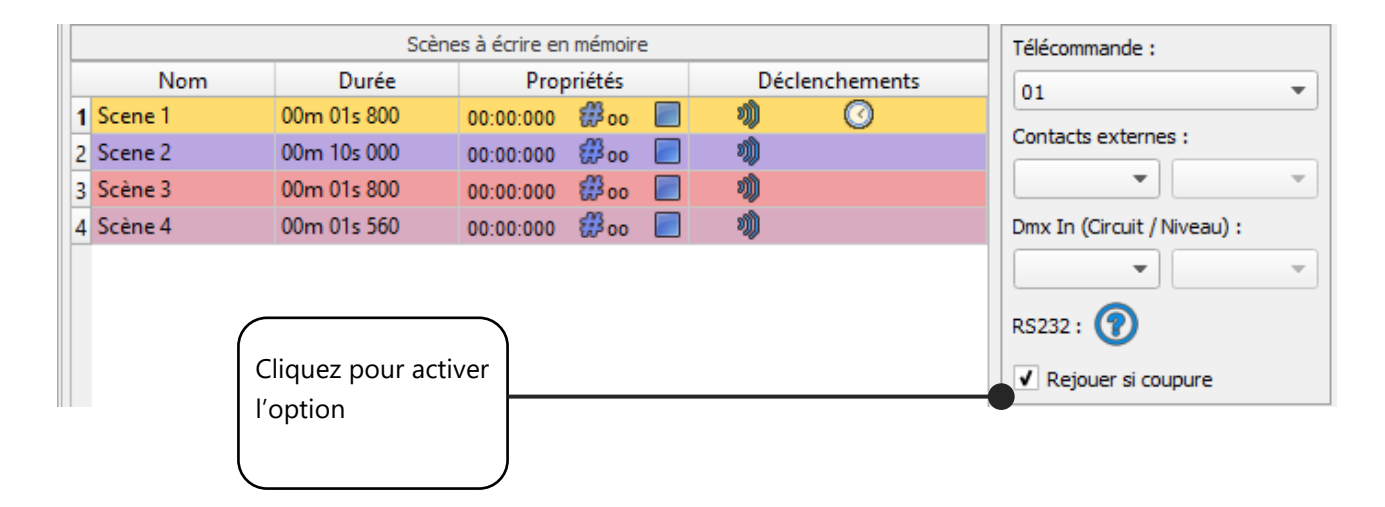

# <span id="page-26-1"></span>PRIORITE DES SCENES SUR LES DECLENCHEMENTS HORAIRES

Si plusieurs scènes ont le même déclenchement horaire (date + heure), **seule la première scène de la liste sera déclenchée** en priorité et les autres déclenchements ne seront pas pris en compte

<span id="page-27-0"></span>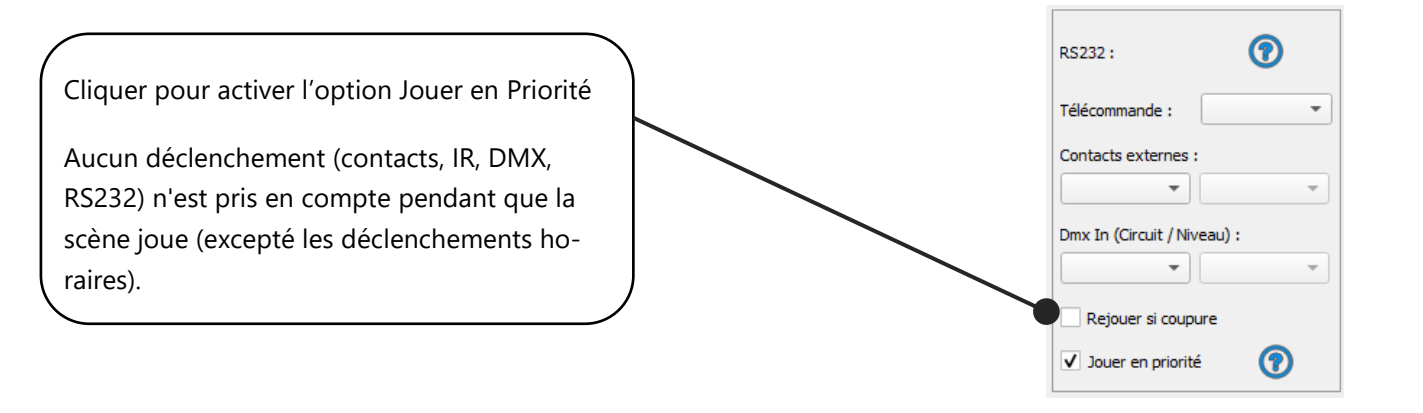

# <span id="page-27-1"></span>FUSION DMX EN MODE AUTONOME

Une ligne DMX doit êre configurée en entrée pour capturer le signal DMX provenant d'une console DMX externe ou d'une autre interface DMX.

L'interface va fusionner le signal entrant avec son propre signal en comparant les niveaux DMX avec un filtre HTP (priorité sur les valeurs les plus hautes des signaux). La Fusion est la solution pour garder le contrôle sur les canaux, en utilisant une console DMX par exemple. C'est également une façon de créer un système multizone en fusionnant plusieurs interfaces sur une seule ligne DMX finale. Dans ce dernier cas chaque interface peut jouer des scènes propres aux éclairages en même temps et sur la même ligne DMX.

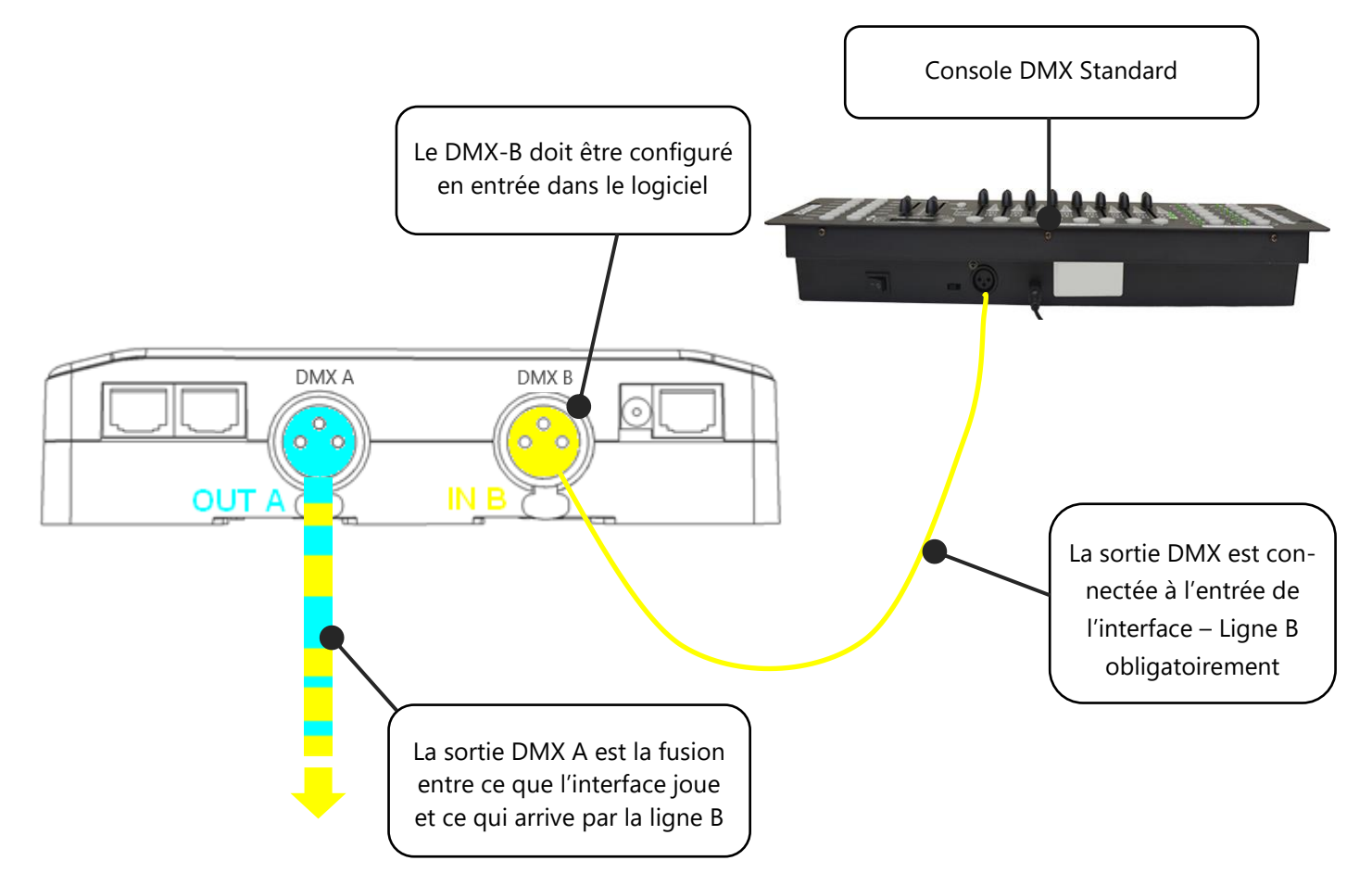

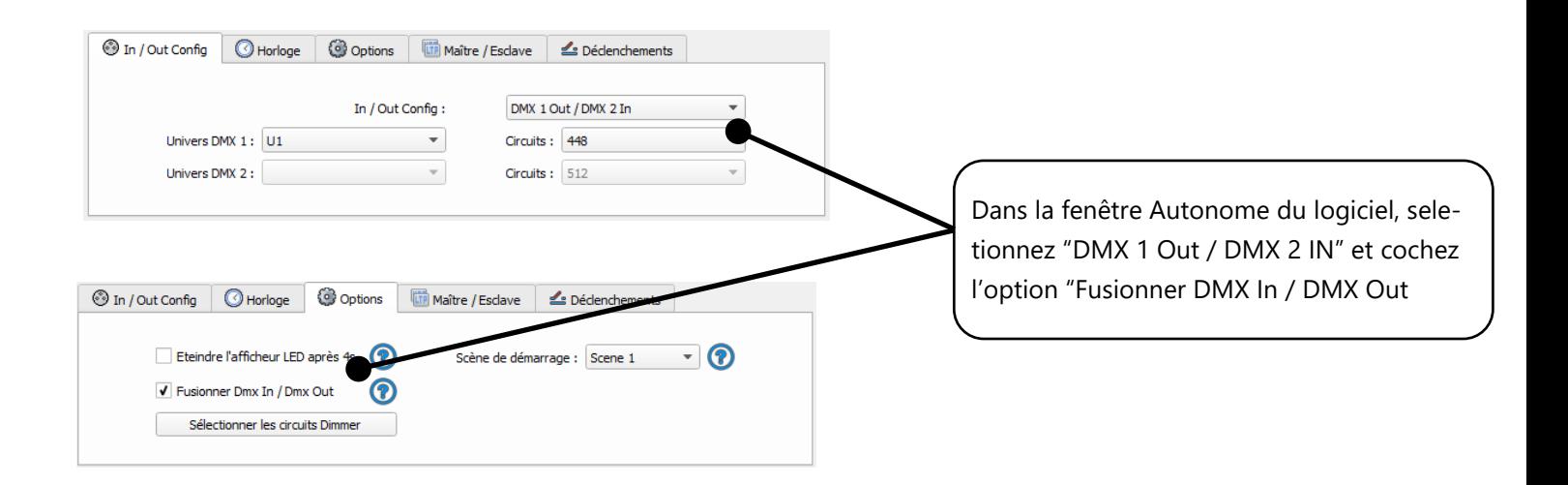

# <span id="page-28-0"></span>CONFIGURATION DES INTERFACES EN MAITRE/ESCLAVE

Quand plusieurs interfaces sont connectées en USB, le Mode Autonome permet de les configurer en Maître/Esclave. Ce mode permet de synchroniser plusieurs interfaces et de mutualiser leur espaces Autonome en combinant les univers. (Jusqu'à 32 univers en Autonome)

Ici il y a deux exemples de connexion avec 3 interfaces connectée en Maître/esclave avec des câbles Ethernets standard. Vous devez connecter les câbles dans les ports Ethernet 1 ou 3 peut importe l'ordre.

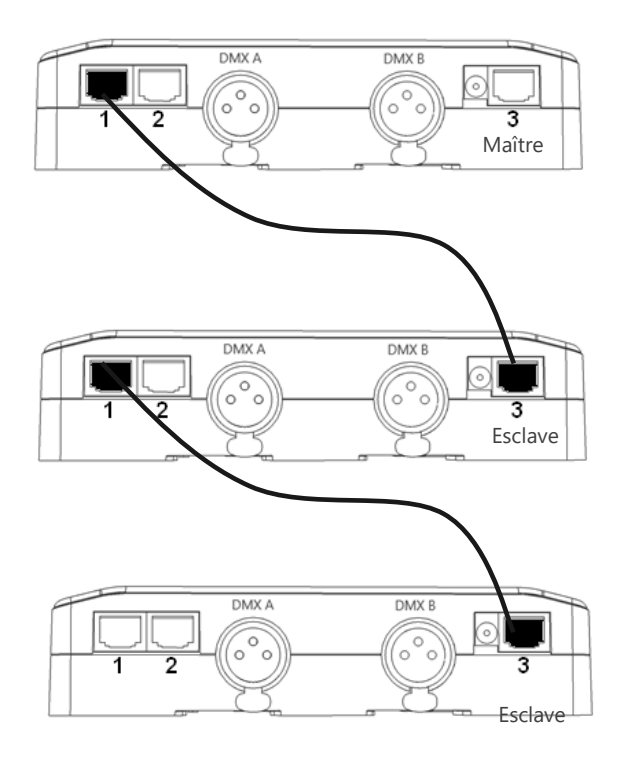

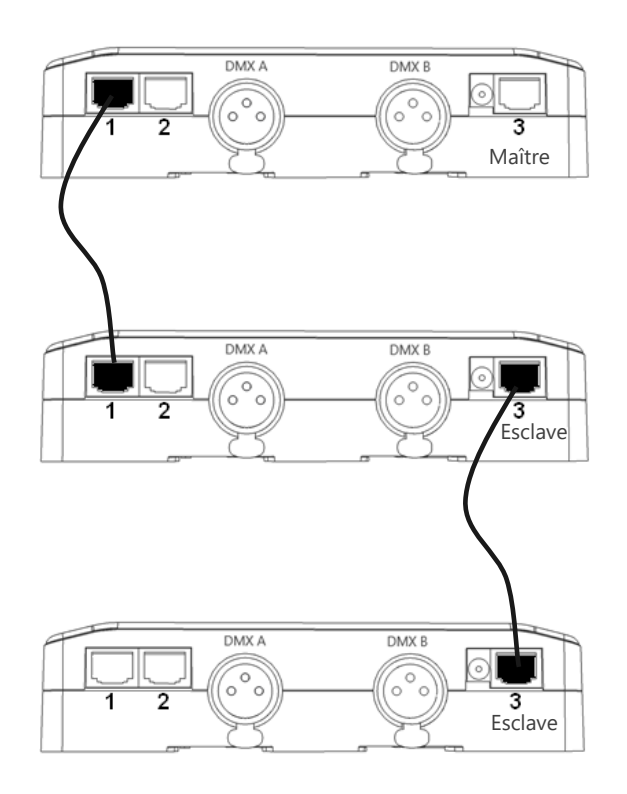

#### <span id="page-29-0"></span>CONFIGURATION DES INTERFACES MAITRE/ESCLAVES

Une seule interface peut être configurée comme Maître, les autres sont automatiquement configurées comme esclaves. Les déclenchements effectuées sur l'interface Maître sont automatiquement transmis aux Esclaves. Toutefois, les Esclaves ne sont pas synchronisées sur le temps de jeu et garde un contrôle individuel. En conséquence de quoi les Esclaves peuvent déclencher et jouer des scènes différentes. Le Maître agit comme une télécommande générale qui impose les déclenchements aux Esclaves.

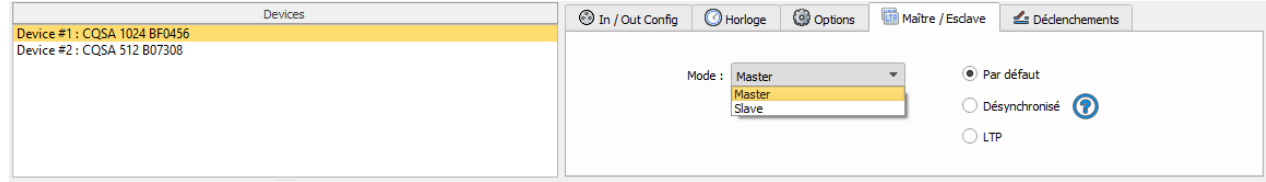

#### • **Maître/Esclave synchronisé « Par défaut »**

Une seule interface peut être définie en maître (numéro de série le plus bas par défaut), toutes les autres seront automatiquement configurées en Esclave. L'interface maître joue la scène courante et synchronise les esclaves en les forçant à jouer la même scène, le même pas sur le même temps. Les interfaces esclaves sont forcées de suivre le timing et les déclenchements de l'interface maître. Les interfaces esclaves ne peuvent plus déclencher ou jouer de scène indépendamment. Seul le maitre peut déclencher ou stopper des scènes sur les interfaces esclaves.

#### • **Maître/Esclave « Désynchronisé »**

Une seule interface maître, les autres sont automatiquement configurées en esclaves. Dans ce mode tous les déclenchements opérés sur l'interface maître seront répercutés sur les interfaces esclaves. En revanche, les interfaces esclaves ne sont pas synchronisées sur le timing de l'interface maitre, elles gardent donc leur propre indépendance sur le jeu des scènes. En conséquence les interfaces esclaves peuvent jouer et déclencher des scènes de manière indépendante du maitre. L'interface maître agit simplement comme une télécommande de déclenchements.

#### • **Maître/Esclave « LTP »**

LTP = Latest Takes Priority. Soit littéralement le dernier prend la priorité.

Dans ce mode, toutes les interfaces sont configurées en esclave. Les interfaces ne sont pas synchronisées entre elles et peuvent déclencher et jouer des scènes avec leur propre timing.

En revanche, un déclenchement sur une interface sera transmis à toutes les autres qui seront forcés de déclencher la même scène. Ainsi chaque interface agit comme une télécommande générale imposant ses déclenchements aux autres interfaces connectées

#### • **Pas de relâchement**

Cette option n'est disponible qu'en mode LTP ou désynchronisé.

Avec cette option, seuls les déclenchements de scènes sont pris en compte. Tous les arrêts de scènes sont ignorés et les interfaces esclaves continuent de jouer leurs scènes courantes. Ainsi chaque interface esclave peut choisir ou non de relâcher sa scène dépendamment de si l'option est activée ou non.

### <span id="page-30-0"></span>CARTE SD

Il est possible de sauvegarder votre show sur une carte micro SD. La carte doit être formatée en FAT 32 et faire 16 Gb maximum

Dans le mode autonome, cliquer sur « Ecrire sur carte SD », sélectionner un emplacement sur l'ordinateur ou directement la racine de la carte micro SD pour sauver le show.

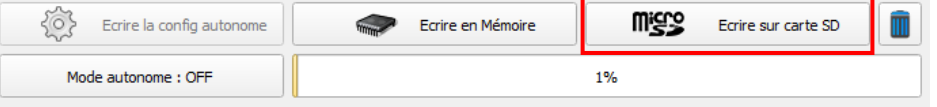

Pour lire le show SD en autonome il faut insérer la carte dans le port micro SD du CQSA et lors du démarrage de la carte l'afficheur indiquera « Sd » pour indiquer que le show SD est joué.

Le fichier du show (sdcardshow.sdq) doit être copié à la racine de la carte SD, il ne pourra pas être lu par la carte s'il est renommé.

#### <span id="page-30-1"></span>BATTERIE

La batterie intégrée au PCB permet de garder les paramètres d'horloge et de calendrier en mémoire quand l'interface n'est plus alimentée. L'horloge peut être retenu entre 10 à 30 jours en fonction du temps de charge et du type de batteries inclue.

L'interface doit être alimentée plusieurs heures pour une charge complète de la batterie.

# <span id="page-31-0"></span>DIMENSIONS DE L'INTERFACE

# Le mètres est l'unité utilisée. L'unité est le mm

# <span id="page-31-1"></span>FACE SUPERIEURE

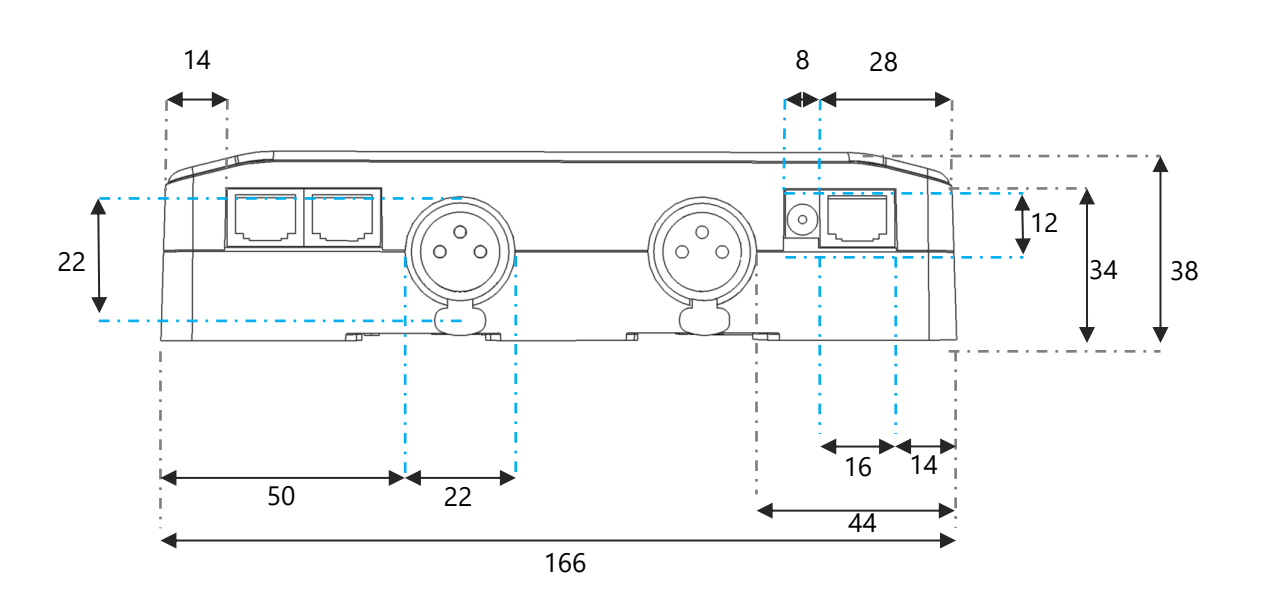

# <span id="page-31-2"></span>FACES LATERALES

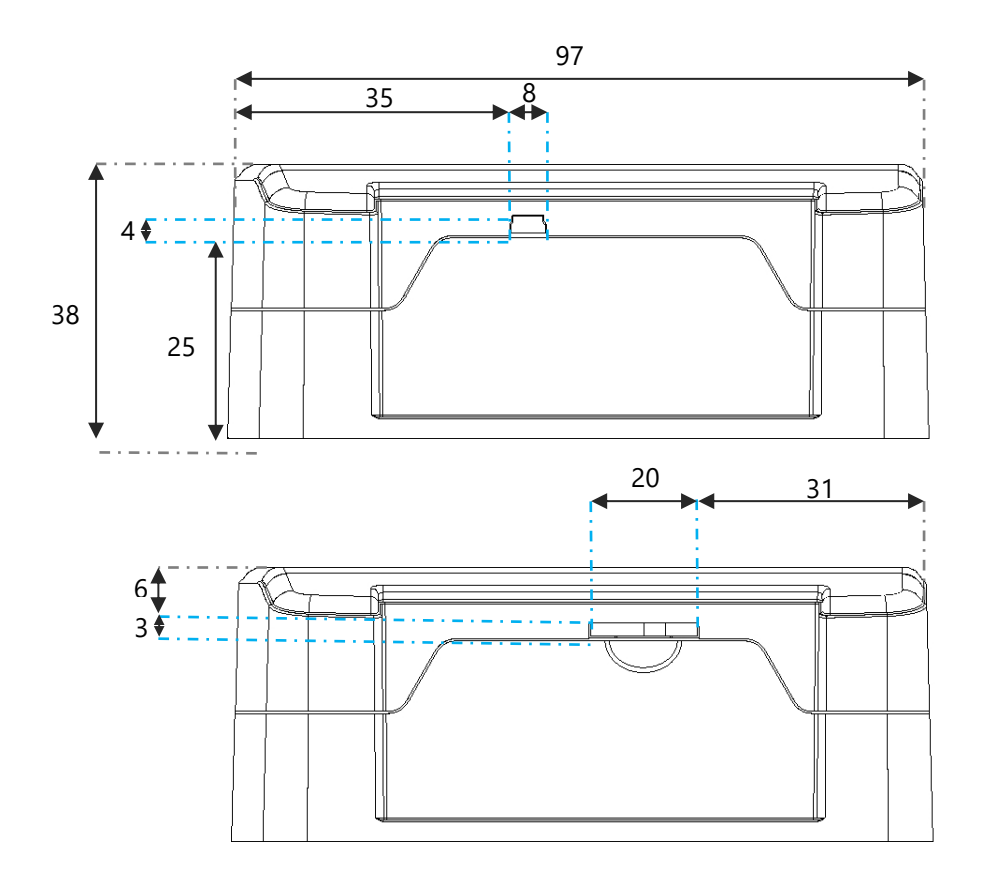

# <span id="page-32-0"></span>FACE INFERIEURE

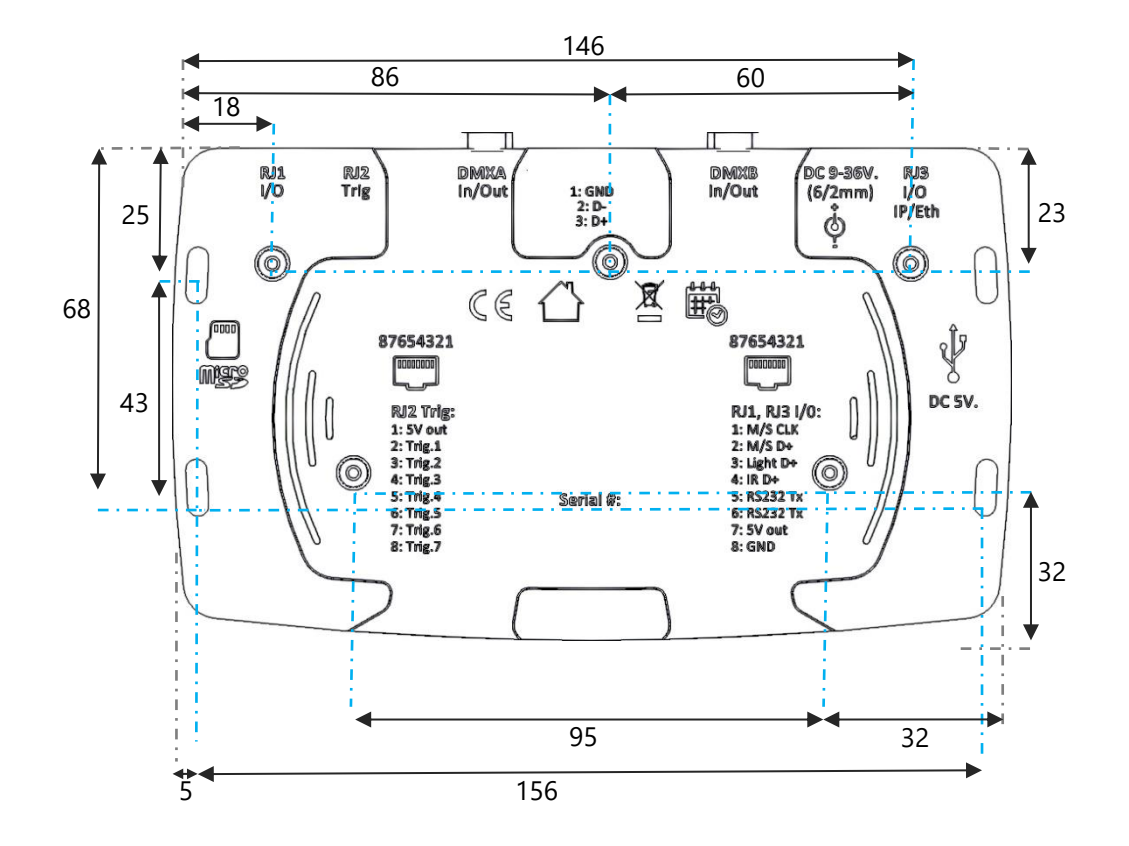

# <span id="page-33-0"></span>CONNEXION USB AVEC PLUSIEURS INTERFACES

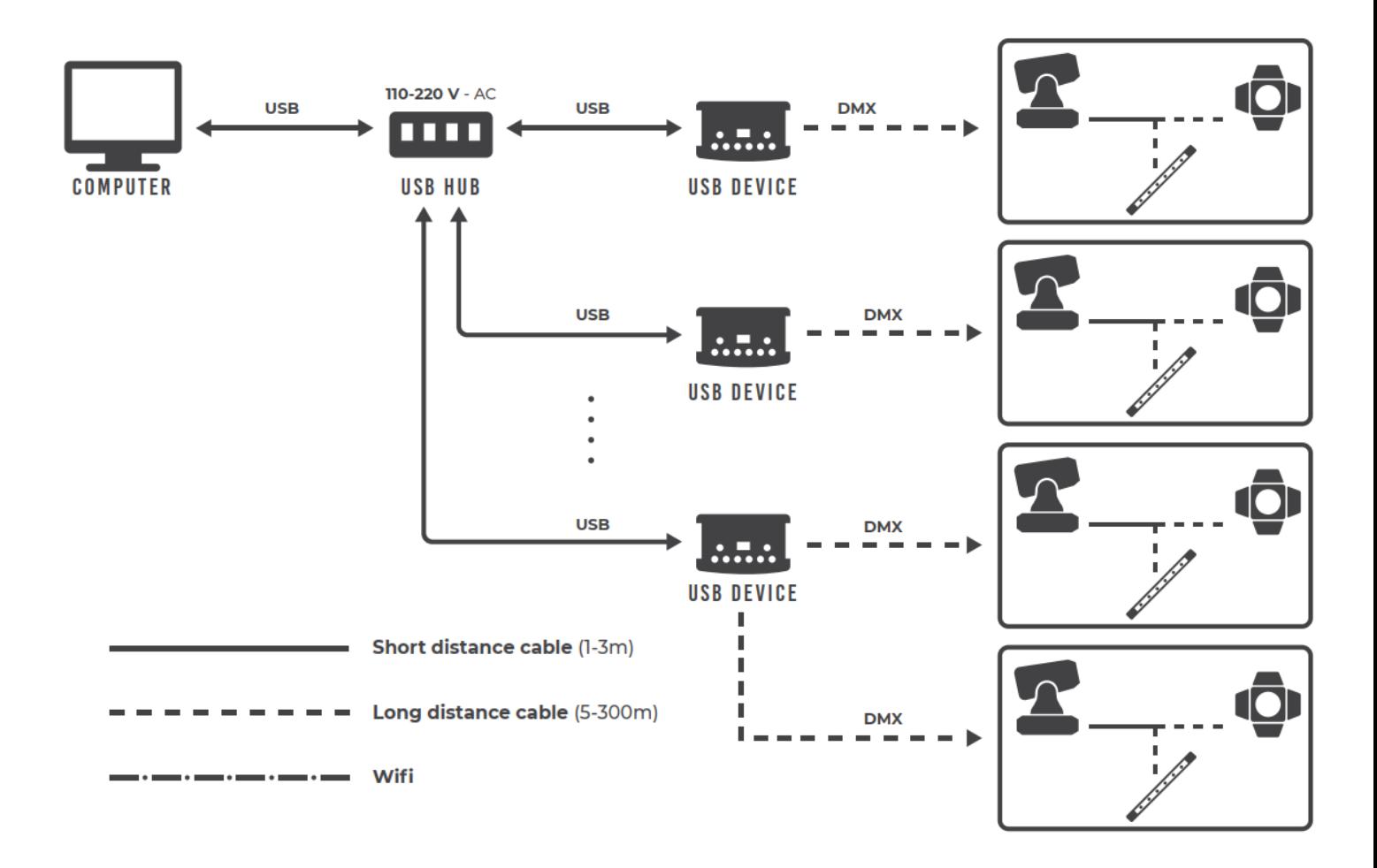

# <span id="page-33-1"></span>ALIMENTATION EXTERNE + USB

L'alimentation externe est pour le mode autonome uniquement. Si un cable USB est connecté quand l'interface fonctionne en autonome, elle redémarre pour permettre la connexion à l'ordinateur. Si des scène jouent en autonome elles sont arrêtées.

# <span id="page-34-0"></span>INSTALLATION DMX 512 STANDARD

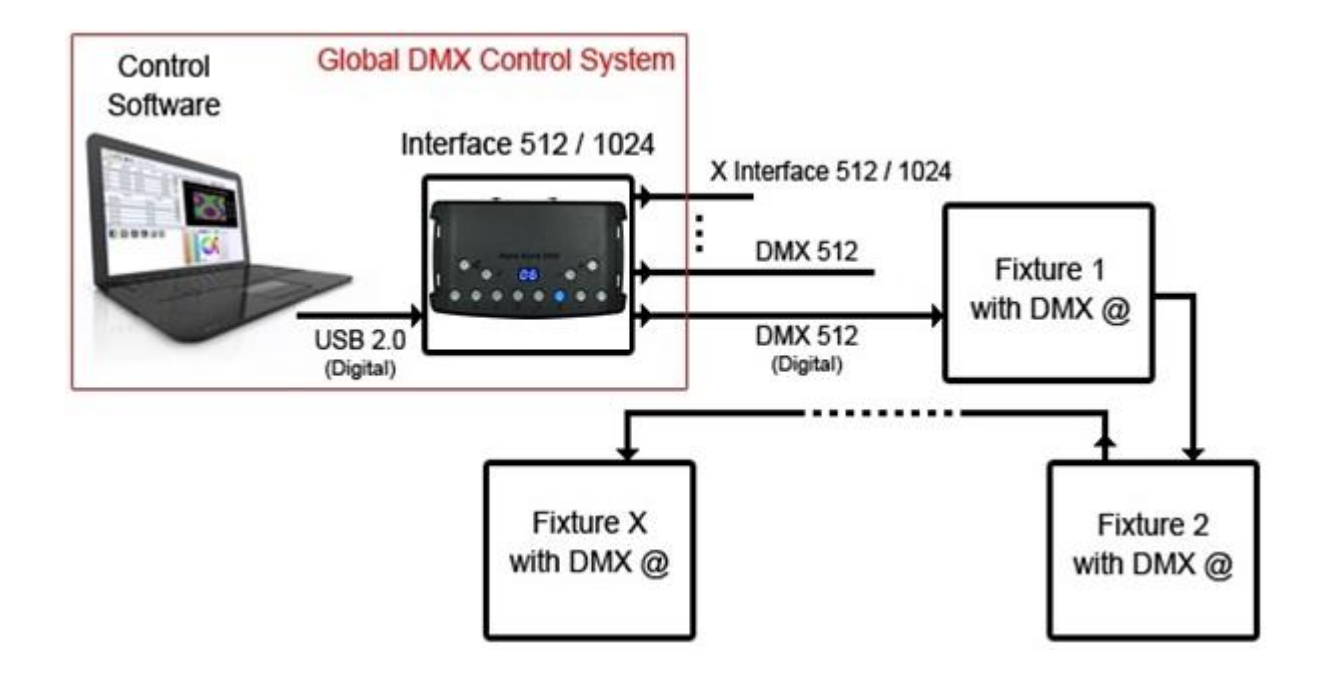

# <span id="page-34-1"></span>INSTALLATION DMX 512 RECOMMANDEE

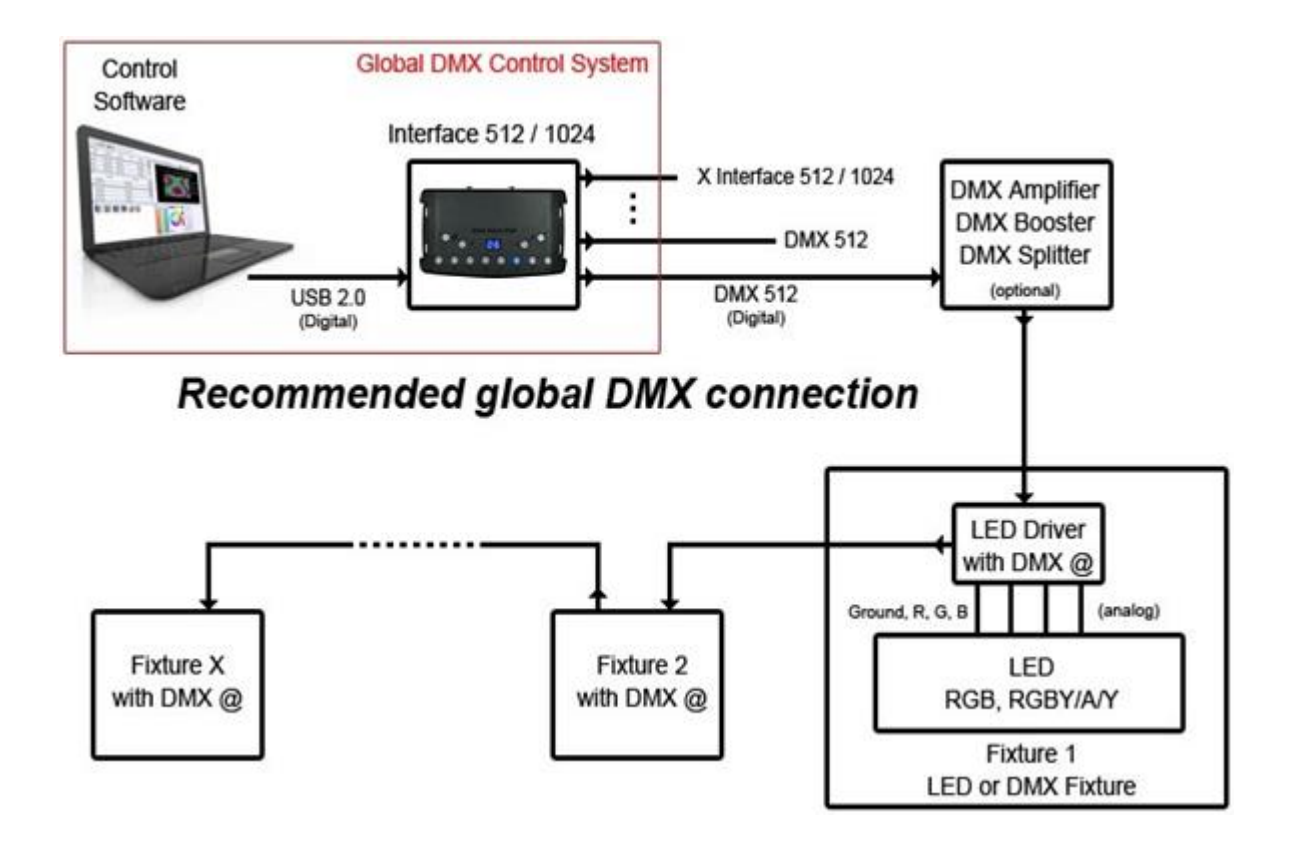